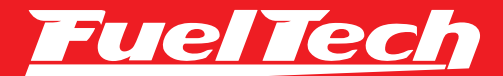

Fueltied

in JECTOR

ITIN

CAPA CAPACITY

A

# OWNER'S MANUAL MANUAL DE USUARIO IMANUAL DO USUÁRIO

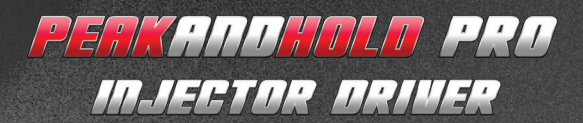

# 1. Index

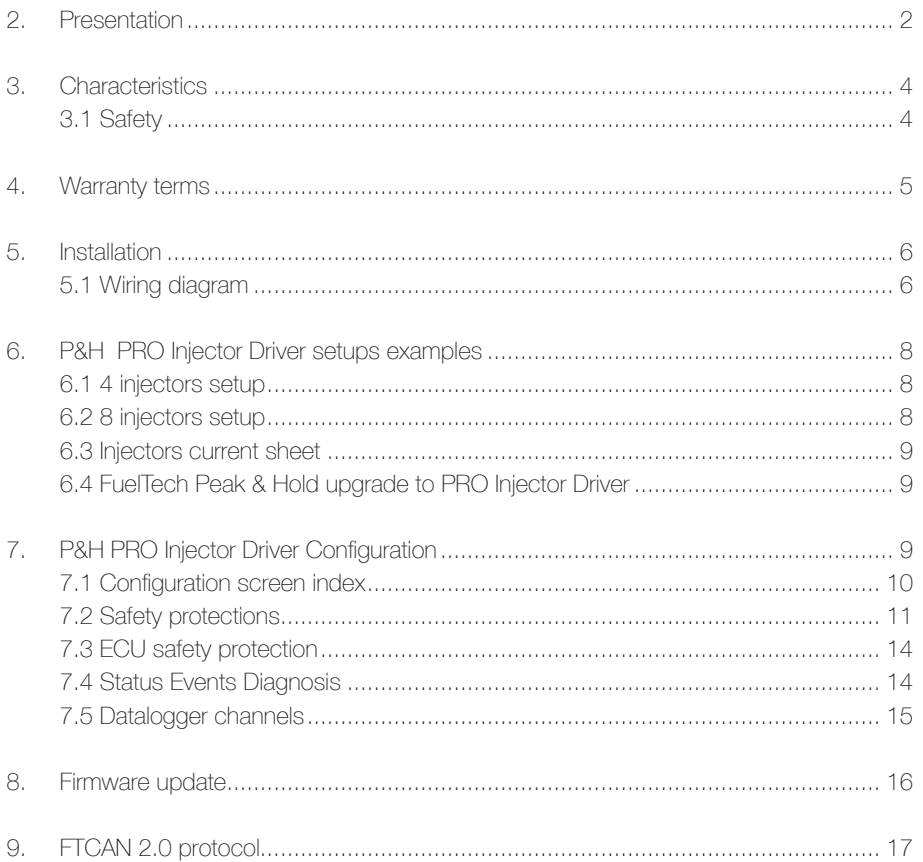

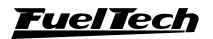

# <span id="page-3-0"></span>2. Presentation

The Peak and Hold PRO Injector Driver is FuelTech's most advanced current control module, developed to drive low impedance injectors. It features eight channels for injectors, 26 way sealed automotive connector and many engine protection levels in case a injector fails.

High flow racing injectors usually have low impedance internal coils (less than 7Ω). That allows lower response time, meaning lower dead-time, demanding greater electric current to be driven and requiring active current control, in which a greater current with maximum power is applied until the needle opens mechanically ("peak" current) followed by lower current to "hold" the injector open, otherwise would cause injector overheat.

Peak and Hold PRO Injector Driver's current control allows higher current for injector opening, instantly reducing and holding current to, usually, around 1/4 the initial peak current. Therefore reducing injectors deadtime (time it takes for actual fuel njection once it has been energised).

This equipment has a precise current control and remains unaffected by voltage variation, maintaining perfect control in any situation or electrical vehicle anomaly.

The Peak & Hold PRO Injector Driver's "peak" and "hold" current are individually configurable.

The Peak & Hold PRO Injector Driver is compatible with other ECU's in the market. Please call FuelTech Tech Support for mor info.

#### Why is current control needed?

Deadtime reduction is possible by applying max current during injector opening, improving the response time, maintaining linearity amoung the injectors.

Limitation of the nominal current to 1/4 the opening current is necessary to avoid injector internal coil overheat, extending injector's durability.

Limitation of the nominal current is also very important in the injector closing, since the lower the energy stored in the coil, the shorter the time required to mechanically close the injector. Therefore is possible to achieve a fuel injection linearity even when operating at 80% of its capacity, when the available time to open and close is very short.

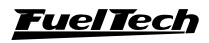

Over energised internal coils, caused by, for example, a defective control of the "hold" current, or in cases where this control does not exist, the injector will stuck open before reaching full capacity, loosing it's ability to operate over the range of 70% opening.

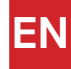

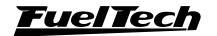

# <span id="page-5-0"></span>3. Characteristics

### Dimension:

**EN**

- Width: 3.54 in (90 mm)
- Length: 1.77 in (45mm)
- Height: 4.5 in. (115mm)
- Distance between holes: 4.114in
- Material: Anodized Aluminum and Plastic

#### Electrical characteristcs

- 8 signal inputs
- 8 injectors outputs
- Peak and hold current individually configurable via FTManager (defaul current 8A/2A)
- Power supply: from 9 to 30V
- FuelTech CAN protocol
- Automotive connector, 26 way.

## 3.1 Safety

Whenever the Peak and Hold PRO Injector Driver is under operation the case might warm up, avoid touching when it's surface is hot.

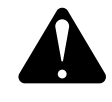

#### **WARNING**

We recommend the Driver to be installed at a ventilated place.

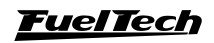

# <span id="page-6-0"></span>4. Warranty terms

The use of this equipment implies in total accordance with the terms described in this manual and exempts the manufacturer from any responsibility regarding product misuse.

#### This product must be installed and tuned by specialized auto shops or professionals with experience on engine tuning.

The oversight of any of the warnings or precautions described in this manual can cause engine damage and lead to warranty void of this product warranty.

Before starting any electrical installation, disconnect the battery. This product is not certified for aeronautic purposes or any flying vehicles, as it has not been designed for such applications.

In some countries where an annual inspection of vehicles is enforced, no modification in the OEM ECU is permitted. Be informed about local laws and regulations prior to the product installation.

Important warning for proper installation of this product: Always remove and insulate unused wires. NEVER roll up excess wiring as this may create an antenna that captures electromagnetic interference that may generate product malfunction.

#### Limited Warranty

This product warranty is limited to One year from the purchase date, only covering manufacturing defects and requiring purchase invoice presentation. Damages caused by misuse of the unit are not covered by the warranty. Warranty void analysis is done exclusively by FuelTech technical support team.

Manual Version 1.5 – April/2024

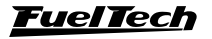

**EN**

## <span id="page-7-0"></span>5. Installation

Battery must be unpluged for the installationy. It is very important that the cable length is the shortest possible and that all exceeding unused parts of wires are cut off. Never roll up the excess of any wire in the cable; by doing so, interference problems, which are very usual with any electronic device, are avoided.

The harness must be protected from contact with sharp vehicle body parts that might damage the wires and cause short circuit. Watch out for wires passing through holes, and use rubber protectors or any other kind of protective material to prevent any damage to the wires. At the engine compartment, pass the wires through places where they will not be subject to excessive heat and will not obstruct any mobile parts in the engine. Always, when possible, use wires sleeves.

## 5.1 Wiring diagram

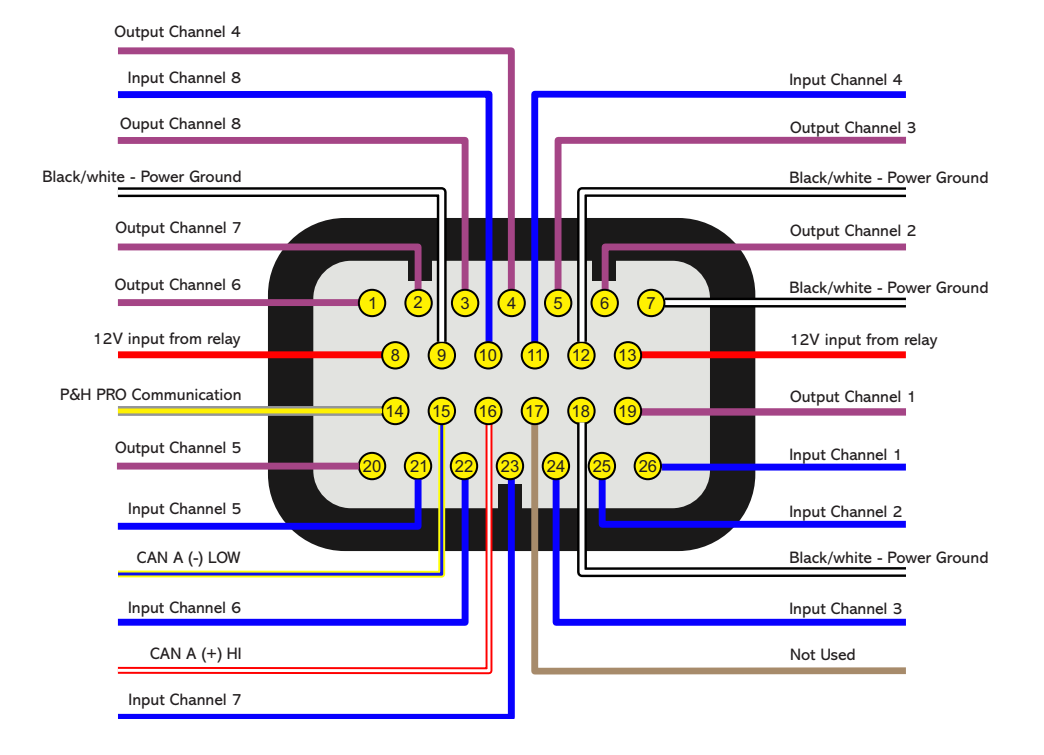

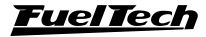

## Table

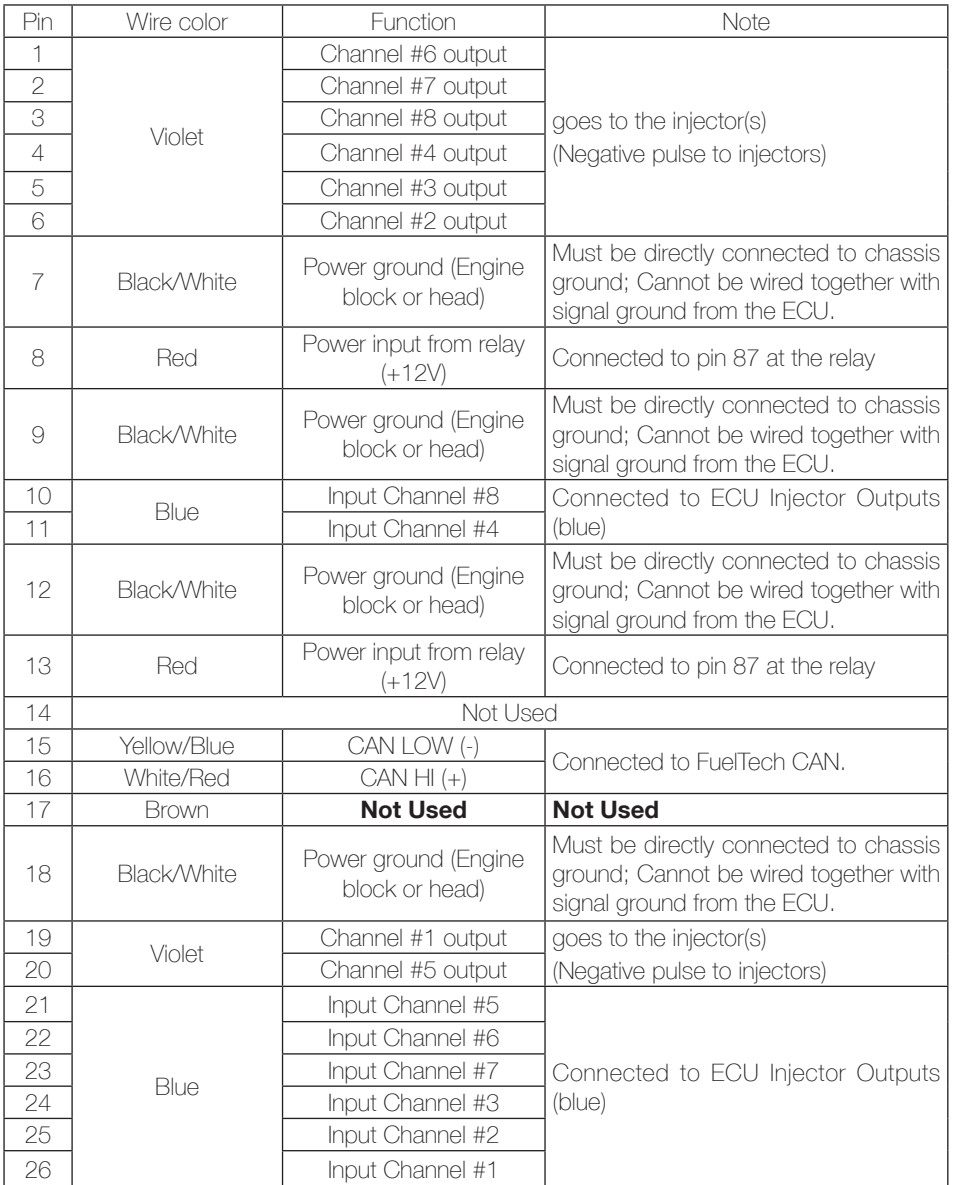

**EN**

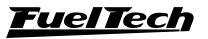

# <span id="page-9-0"></span>6. P&H PRO Injector Driver setups examples

The examples show some of the setup possibilities. High impedance injectors can be used the same way.

# 6.1 4 injectors setup

**EN**

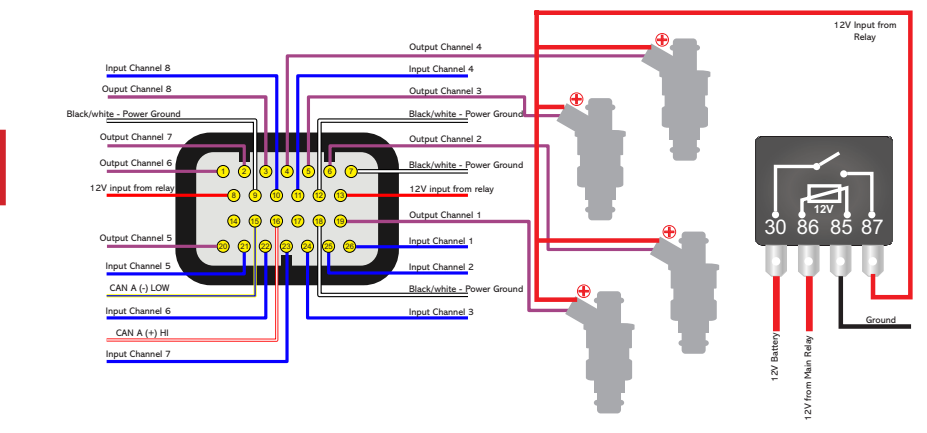

## 6.2 8 injectors setup

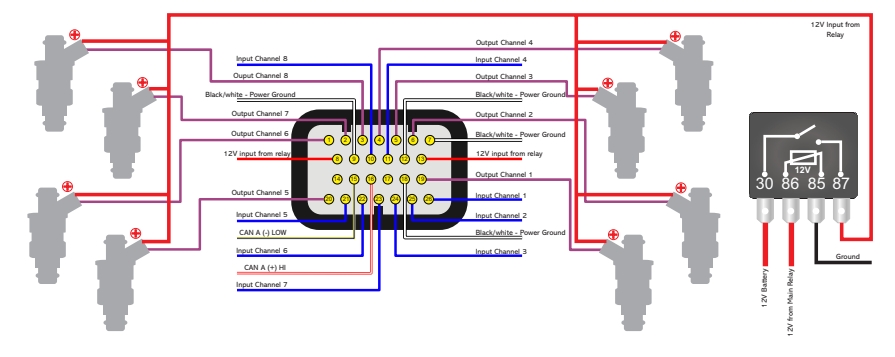

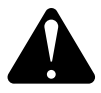

### **ATTENTION**

The P&H power supply (pins 8 and 13) and the fuel injectors power supply must come from a different relay to the correct operation of the P&H PRO Injector Driver.

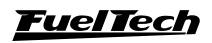

# <span id="page-10-0"></span>6.3 Injectors current sheet

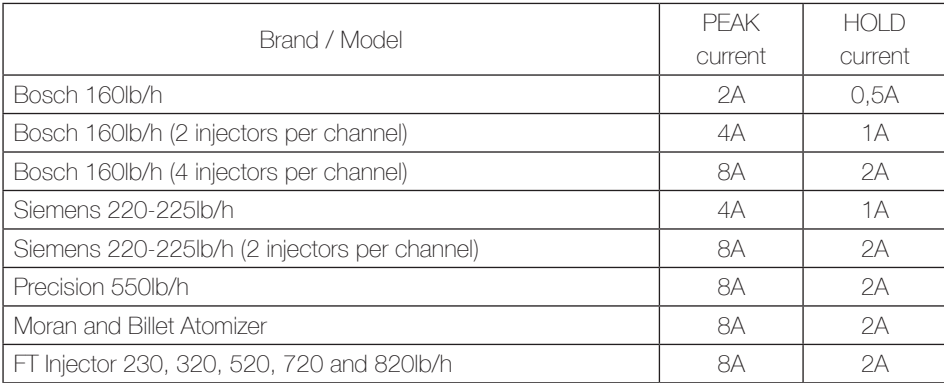

# 6.4 FuelTech Peak & Hold upgrade to PRO Injector Driver

Due to a improved strategy of injector control, when upgrading from FuelTech's Peak and Hold to the new PRO Injector Driver some fuel map tune will be needed.

- Idle injection time has to be adjusted.
- If necessary, adjust injection time at the entire map.

# 7. P&H PRO Injector Driver Configuration

It is easy to configure the P&H PRO Injector Driver using FTManager software. Go to the "External Devices" section at the Home tab (1).

Click at P&H PRO icon and select either "Module A" or "Module B" if using two drivers (2).

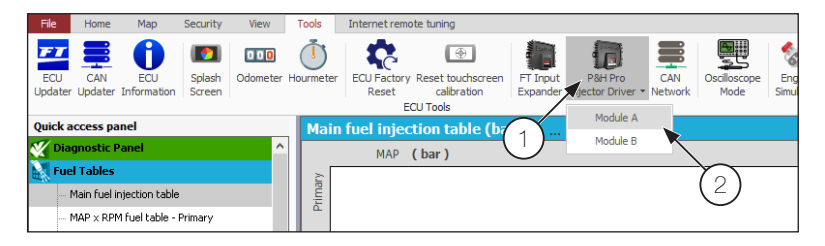

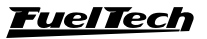

### <span id="page-11-0"></span>7.1 Configuration screen index

**Output Configuration:** efine the channels in use and set Peak and Hold current.

Channel: Check the boxes for the channels that are in use.

Actuation: Set the cylinder number wired to that channel.

**Preset:** Select Peak and Hold current from the options. Selecting "Custom" allows typing Peak and Hold current.

**Current limits** 

Peak min and max: 2A/12A

Hold min and max: 0.5A/3A

- **Safety protections:** Select the protection level desired.
- **Serial number:** Allows selecting a serial number and call it "Driver A" or "Driver B".
- Top right panel: The buttons at the top right are for reading, writting and ereasing the driver setup.
- **Information:** Some info is available at this screen, such as Hardware and software version, as well as the driver serial number.

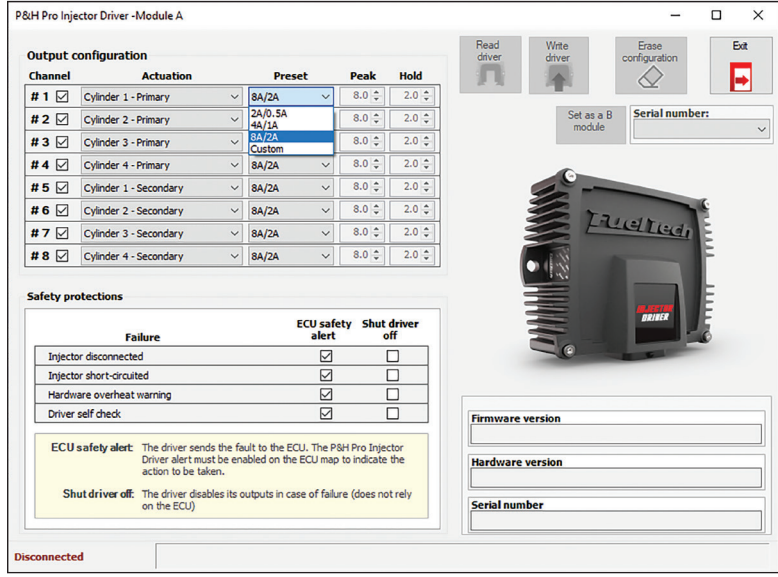

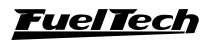

### <span id="page-12-0"></span>Outputs configuration

Assign the channels at P&H PRO Injector Driver according to the outputs assigned at the ECU map.

The driver supports (although is not recommended) utilizing distinct impedance injectors at the same driver, just set the Peak and Hold current for each injector individually.

### 7.2 Safety protections

The PRO Injector Driver protections allows ECU alert or even module shutoff. Select one or all alerts, as desired.

**ECU safety Alert:** Will use CAN to send an alert to the ECU. The ECU will act (screen alert only, engine shut off) accordinly with the ECU Alert Settings, if activated and configurated.

**Shut driver off:** Shuts off the PRO Injector Driver.

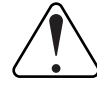

### IMPORTANT

When selecting Shut driver off the Driver will shut off when detect failure, this will shut off the engine by fuel cut off.

#### **NOTE**

This protections are only for the P&H PRO Injector Driver.

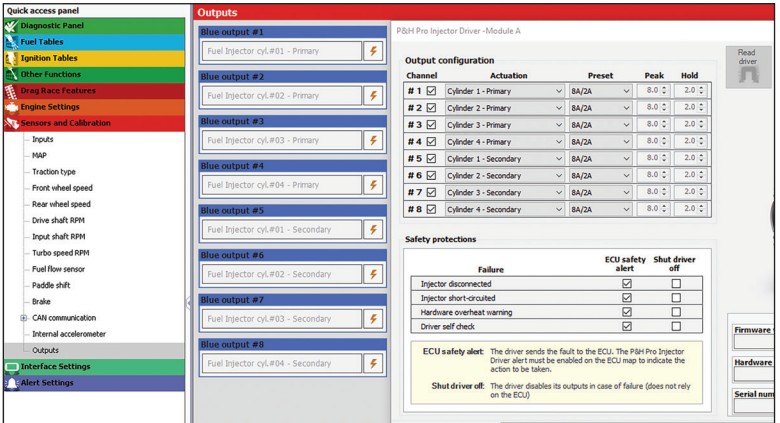

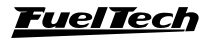

#### Injector disconnected

This alert has special settings to detect a disconnected or faulty injector. Marking the "check box" a new configuration tab will appear, which is divided into two sections.

**Minimum delay to detection:** To detect a disconnected injector, the Peak and Hold Pro Injector Driver needs the setting of a minimum detection time (sufficient time to reach 25% of the Peak current). This time can be calculated automatically when selecting "Automatic" mode.

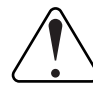

**EN**

### IMPORTANT

Automatic calibration must be done with engine running and injectors under pulsing condition long enough to reach ¼ of the configured peak current.

When changing injectors or changing the current configuration, it is necessary to perform this calibration again by clicking on the "Recalibrate" button.

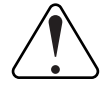

IMPORTANT

Recalibration will Only occur with the engine running and injectors pulsing long enough to reach ¼ of the configured peak current.

Calibration process:

- 1. Click Calibrate (or Recalibrate);
- 2. Start up the engine, make sure the injectors are pulsing;
- 3. Click Read Driver and confirm the detection time;

There is also a manual mode where the tuner sets the time in milliseconds for this parameter.

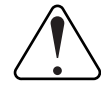

#### IMPORTANT

The configured time when using manual mode must necessarily be longer than the time needed to reach 25% of the peak current. Otherwise, false disconnected injector detections may occur.

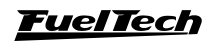

The status bar will show if the injector has been calibrated correctly.

If the status bar indicates "Error" a new calibration can be attempted by clicking "Recalibrate" button. By clicking on this button all outputs configured as "Automatic" mode will be recalibrated.

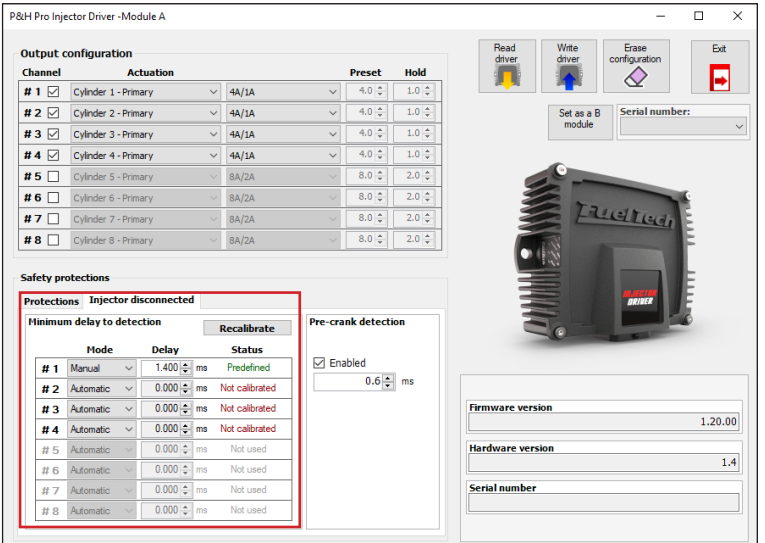

Pre-crank detection: This option can be used when the minimum time for injector detection is equal to or greater than the map time under idle condition. The test is performed every time the module is turned on before the first injection pulse.

If the engine is started before the test is finished the message "Injectors test not run" will be displayed on the ECU screen.

Testing is recommended only in cases where the automatic test does not work.

To activate, mark the check box "Enabled" and define the test time in milliseconds.

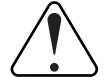

IMPORTANT

This time is the pulse size that the P&H PRO Injector Driver will apply to the injector, so it should be as small as possible in order to avoid opening the injector and, consequently, injecting fuel with the engine off

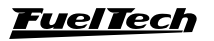

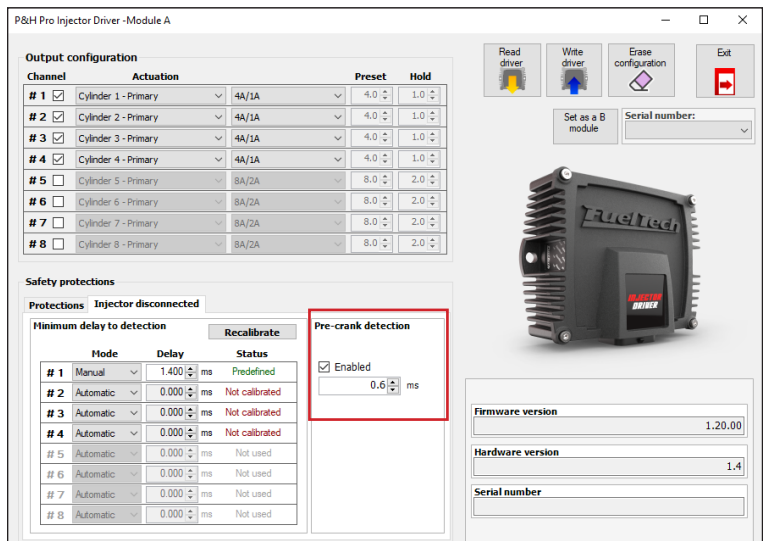

# 7.3 ECU safety protection

Once the PRO Injector Driver protection have been configured, the ECU Alert Settings should be configured.

- Open the FTManager latested version software and Read ECU.
- Go to Alert Settings, at the left panel
- Activate and select the action for both P&H PRO Injector Driver.
- Write FCU

ECU alerts allows choosing between screen alert only, safe mode, or engine shut off

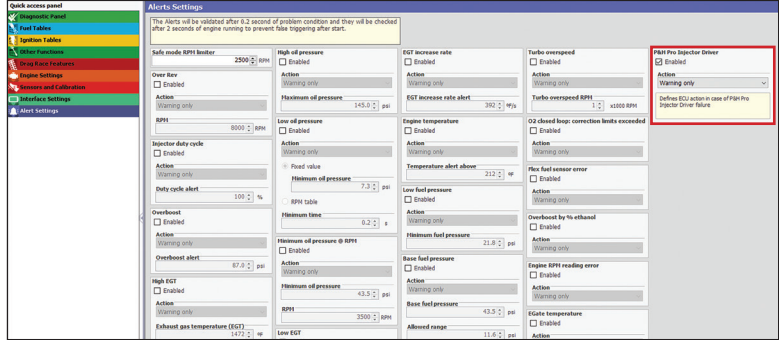

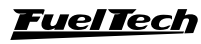

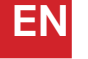

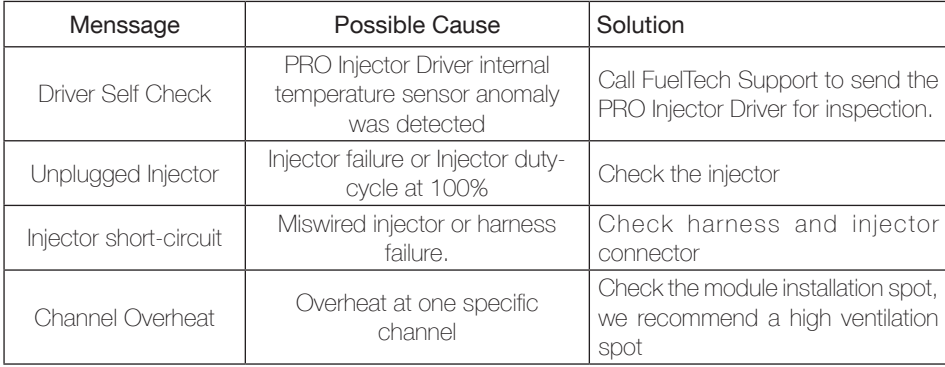

## <span id="page-16-0"></span>7.4 Status Events Diagnosis

### 7.5 Datalogger channels

The P&H PRO Injector Driver features many logging channels for monitoring various module parameters.

P&H PRO A - Supply voltage: Shows the voltage at the Driver module.

P&H PRO A - internal temp 1 and 2: records PRO Driver internal temperature

P&H PRO - time to Peak (Cil  $X / A$ ): Records the time it takes to reach the Peak current at each injector. If the current does not reach configured Peak, the time considered will be -1 (indicated as ---).

If using two P&H PRO Injector Drivers there will be duplicated logging channels, differentiated by "A" and "B"

high impedance injectors connected to the Peak and Hold Pro might not reach current peak during it's operation, so time to Peak diagnostic will result -1 (indicated as - - -).

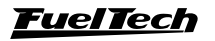

**EN**

# <span id="page-17-0"></span>8. Firmware update

This feature allows for firmware updates, when available, for modules connected to FuelTech CAN.

To check for updates, follow the steps below:

- Open FTManager software
- At "Tools" tab click at the "Can Updater" icon (1).
- Select the product to be updated and click at the "Update" button.
- The screen will show Version and Serial Number for the selected module.
- Wait until the update is finished and unplug the USB cable.
- Turn the vehicle switch on and check if the update was sucessfull.

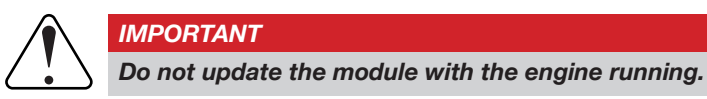

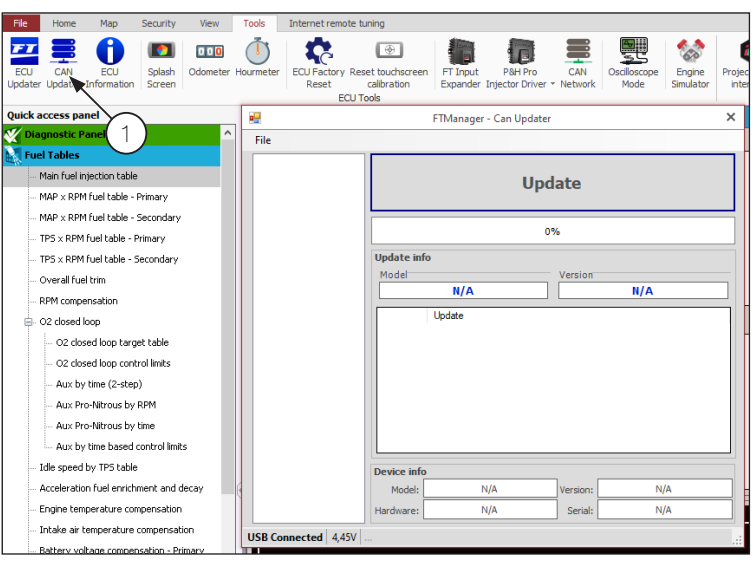

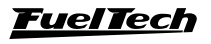

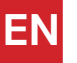

# <span id="page-18-0"></span>9. FTCAN 2.0 protocol

Peak and Hold PRO Injector Driver has an advanced diagnosis system for malfunctions, faults and problems. This helps a lot to diagnose and monitor the functions of your ignition system. When used in conjunction with a FuelTech PowerFT series ECU (FT450 or higher), this programming is already built in your ECU and no additional programming is required to receive and interpret all the information. When using Peak and Hold PRO Injector Driver together with other aftermarket ECU's or data acquisition systems that have a CAN communication port and can be programmed, it's still possible to have access to all of that data in order to use the benefits of the Peak and Hold PRO Injector Driver to its fullest.

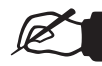

**NOTE** 

The CAN 2.0 protocol is available on our website under the manuals section

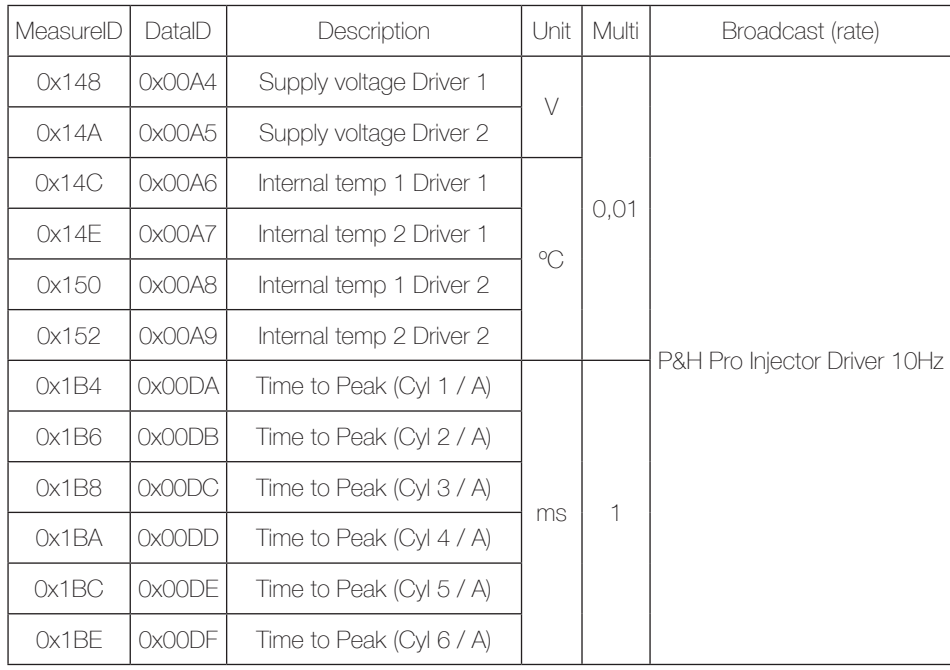

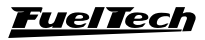

**EN**

# Peak and Hold PRO Injector Driver

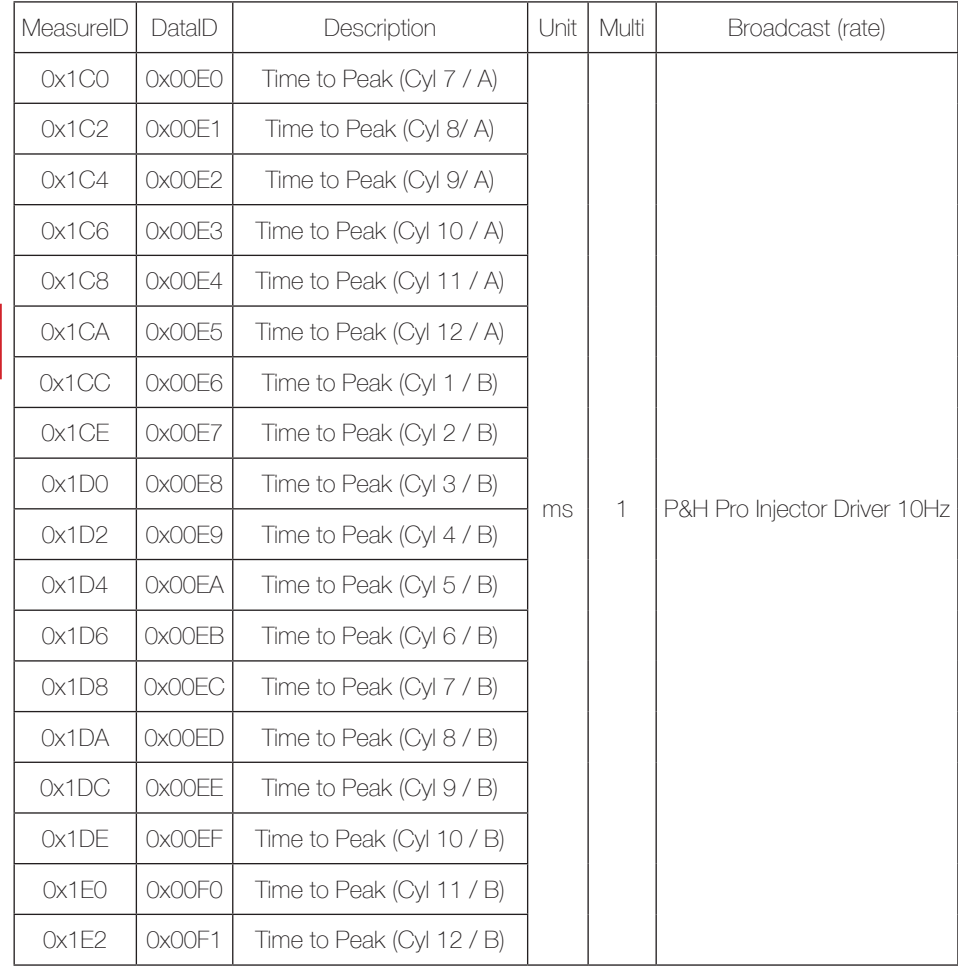

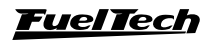

# 1. Índice

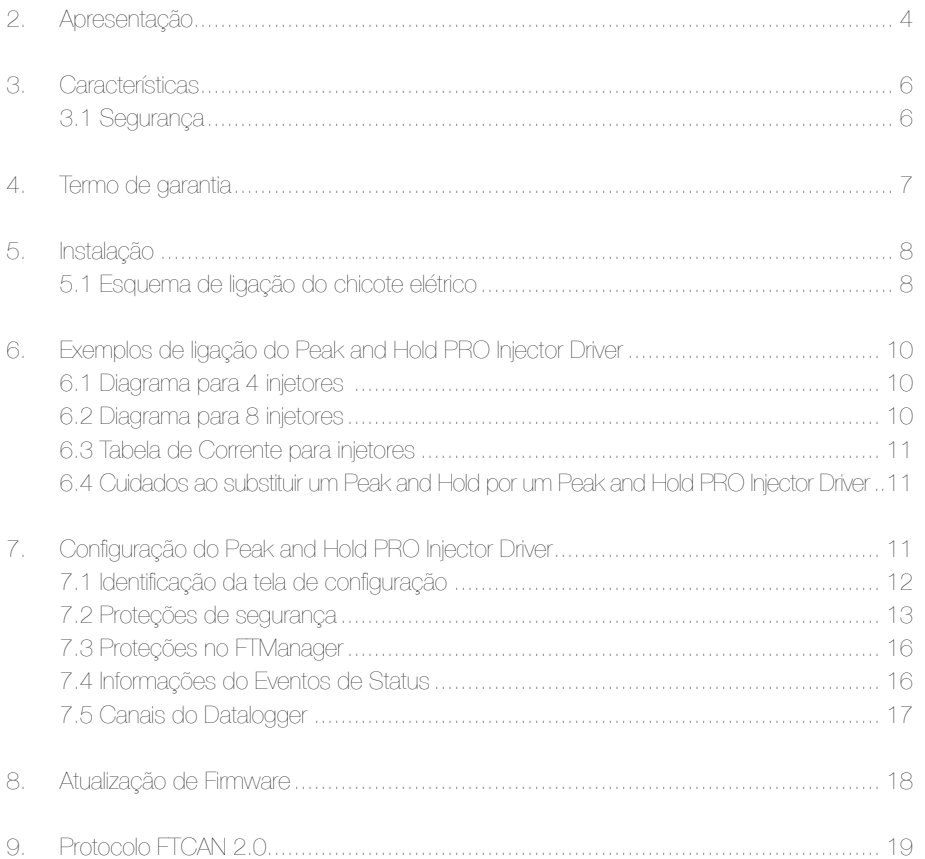

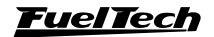

# <span id="page-21-0"></span>2. Apresentação

O Peak and Hold PRO Injector Driver é um módulo de controle avançado de corrente desenvolvido para comandar injetores de baixa impedância. Ele possui 8 canais para injetores, conector automotivo de 26 vias e diversos níveis de proteção para o motor em caso de um injetor falhar.

Em geral, injetores de competição e/ou de alta vazão utilizam enrolamentos internos de baixa impedância (com resistência menor de 7 Ohms). Isso possibilita que eles tenham um tempo de resposta muito menor do que um injetor de alta impedância, por exemplo (resistência maior do que 7 Ohms). Estes enrolamentos com menor impedância, implicam em uma corrente de acionamento maior e exigem um controle de corrente de abertura e corrente nominal (corrente de "peak" e corrente de "hold"), caso contrário, o injetor pode rapidamente aquecer e queimar.

Com o controle do Peak and Hold PRO Injector Driver é possível aplicar uma corrente inicial maior para permitir a rápida abertura do injetor (corrente de "peak") e, logo em seguida, reduzir a corrente para um valor que, em geral, corresponde a ¼ da corrente inicial (corrente de "hold"). Com isso, diminui-se o tempo morto do injetor - deadtime - (tempo entre o injetor receber o estímulo elétrico e efetivamente começar a injetar combustível).

Este equipamento possui um controle preciso de corrente e não sofre alterações do controle de corrente por variações de tensão da bateria, o que garante um controle perfeito em qualquer situação ou anomalia do sistema elétrico do veículo.

#### As correntes de pico e de hold do Peak and Hold PRO Injector Driver são totalmente configuráveis, e podem até ser iguais.

O Peak and Hold PRO Injector Driver pode ser acionado por qualquer módulo de injeção, inclusive originais.

#### Esse controle é necessário por diversos motivos:

Aplicando-se a potência máxima durante a abertura do injetor consegue-se diminuir o deadtime time do mesmo, melhorando a velocidade de resposta e garantindo uma linearidade de todo o conjunto de injetores.

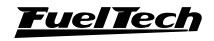

A limitação da corrente nominal a um valor de ¼ da corrente de abertura é necessária para evitar que a bobina do injetor queime por excesso de potência, diminuindo o aquecimento do mesmo e prolongando sua vida útil.

A limitação da corrente nominal também é muito importante no momento do fechamento do injetor, pois quanto menor a energia armazenada na bobina, menor será o tempo necessário para o solenoide fechar mecanicamente. Com isso consegue-se uma linearidade da injeção de combustível mesmo que o injetor esteja funcionando já com 70%, 80% da sua capacidade, onde neste momento ele tem muito pouco tempo para abrir e fechar.

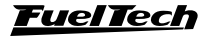

**PT**

# <span id="page-23-0"></span>3. Características

#### Dimensões:

- Largura: 90 mm
- Profundidade: 45 mm
- Altura: 115 mm
- Distância entre furos: 104,5 mm
- Material: Alumínio Anodizado e Plástico

#### Características elétricas:

- 8 entradas de sinal
- 8 saídas de controle dos injetores
- Corrente de Pico e de Hold totalmente configuráveis via software FTManager (configuração padrão de fábrica 8A/2A)
- Alimentação de: 9V a 30V
- Comunicação CAN com linha PowerFT
- Conector automotivo de 26 vias

### 3.1 Segurança

Quando o Peak and Hold PRO Injector Driver estiver em operação a sua superfície pode alcançar temperaturas elevadas. Evite tocá-la com o risco de ocorrer queimaduras.

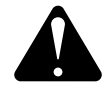

#### **ATENÇÃO**

É recomendado que a instalação do módulos seja em um local arejado e ventilado.

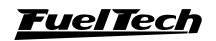

# <span id="page-24-0"></span>4. Termo de garantia

A utilização deste equipamento implica na total concordância com os termos descritos neste manual e exime o fabricante de qualquer responsabilidade sobre a utilização incorreta do produto.

Leia todo o Manual do produto antes de começar a instalação.

Este produto deve ser instalado e regulado apenas por oficinas especializadas ou pessoas capacitadas e que tenham experiência com regulagem e preparação de motores.

Antes de começar qualquer instalação elétrica desconecte a bateria.

A desobediência a qualquer um dos avisos e precauções descritos neste manual pode causar danos ao motor e perda da garantia deste produto. Acerto incorreto do produto pode causar danos ao motor.

Este equipamento não possui certificação para utilização em aeronaves ou assemelhados, portanto não é previsto para este fim.

Em alguns países que realizam inspeção veicular anual não é permitida qualquer modificação no sistema de injeção original. Informe-se antes da instalação.

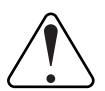

#### Avisos Importantes para a correta instalação:

- Sempre corte as sobras de fio – NUNCA enrole o pedaço sobrando, pois isso se torna uma antena captadora de interferências e pode gerar o mau funcionamento do equipamento.

- Os fios preto/branco PRECISAM ser ligados diretamente ao bloco ou cabeçote do motor. Isso evita muitos problemas com interferência.

- Para evitar possíveis danos ao módulo instale os 2 coxins que acompanham o produto.

#### Garantia limitada

A garantia deste produto é de um ano a partir da data da compra e cobre apenas defeitos de fabricação.

Defeitos e danos causados pela incorreta utilização do produto não são cobertos por garantia.

A violação do Lacre implica na perda da garantia do produto e também do direito a atualizações disponibilizadas.

Manual versão 1.5 – Abril/2024

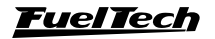

**PT**

### <span id="page-25-0"></span>5. Instalação

A instalação deve ser realizada com o chicote elétrico desconectado do módulo e com a bateria desligada do veículo. É muito importante que o chicote seja do menor tamanho possível e sempre que algum fio estiver sobrando deve-se cortar o pedaço excedente. Nunca enrole as sobras de qualquer fio do chicote. Este cuidado evita problemas de interferência, comuns em qualquer equipamento eletrônico.

O chicote elétrico deve ser protegido de contato com partes afiadas da lataria que possam vir a danificar algum fio e causar curto-circuito. Preste atenção especial na passagem por furos, sempre colocando borrachas ou outras proteções. No cofre do motor, passe os fios por locais onde não recebam calor excessivo e não obstruam nenhuma peça móvel do motor. Procure sempre utilizar capas plásticas nos chicotes.

### 5.1 Esquema de ligação do chicote elétrico

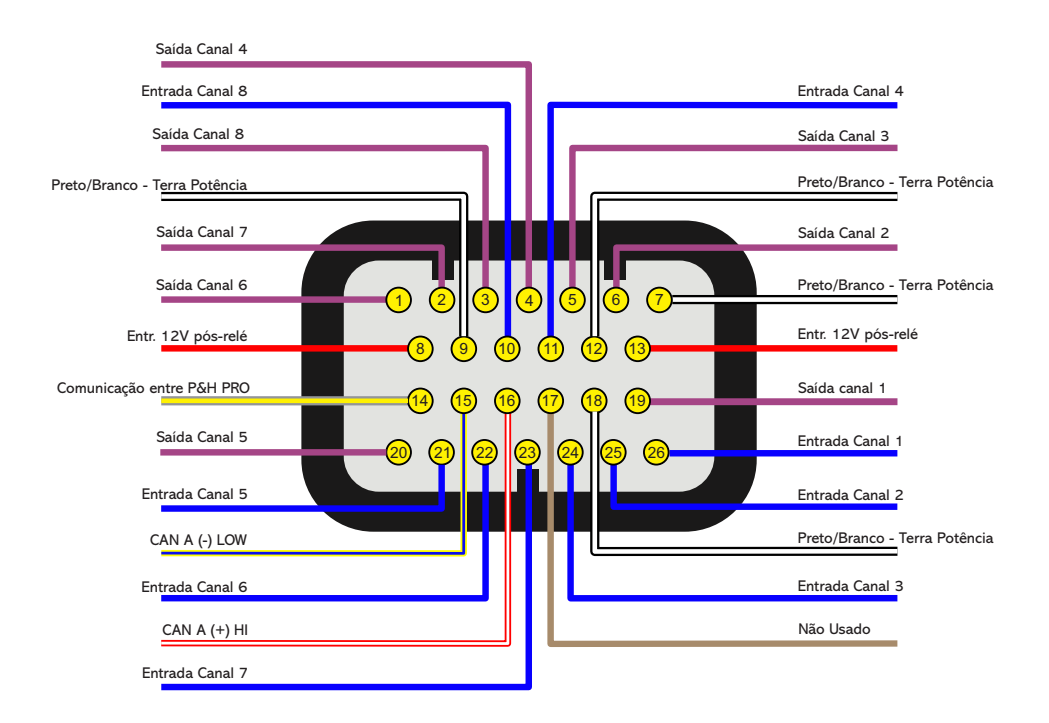

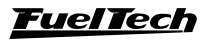

# Tabela descritiva

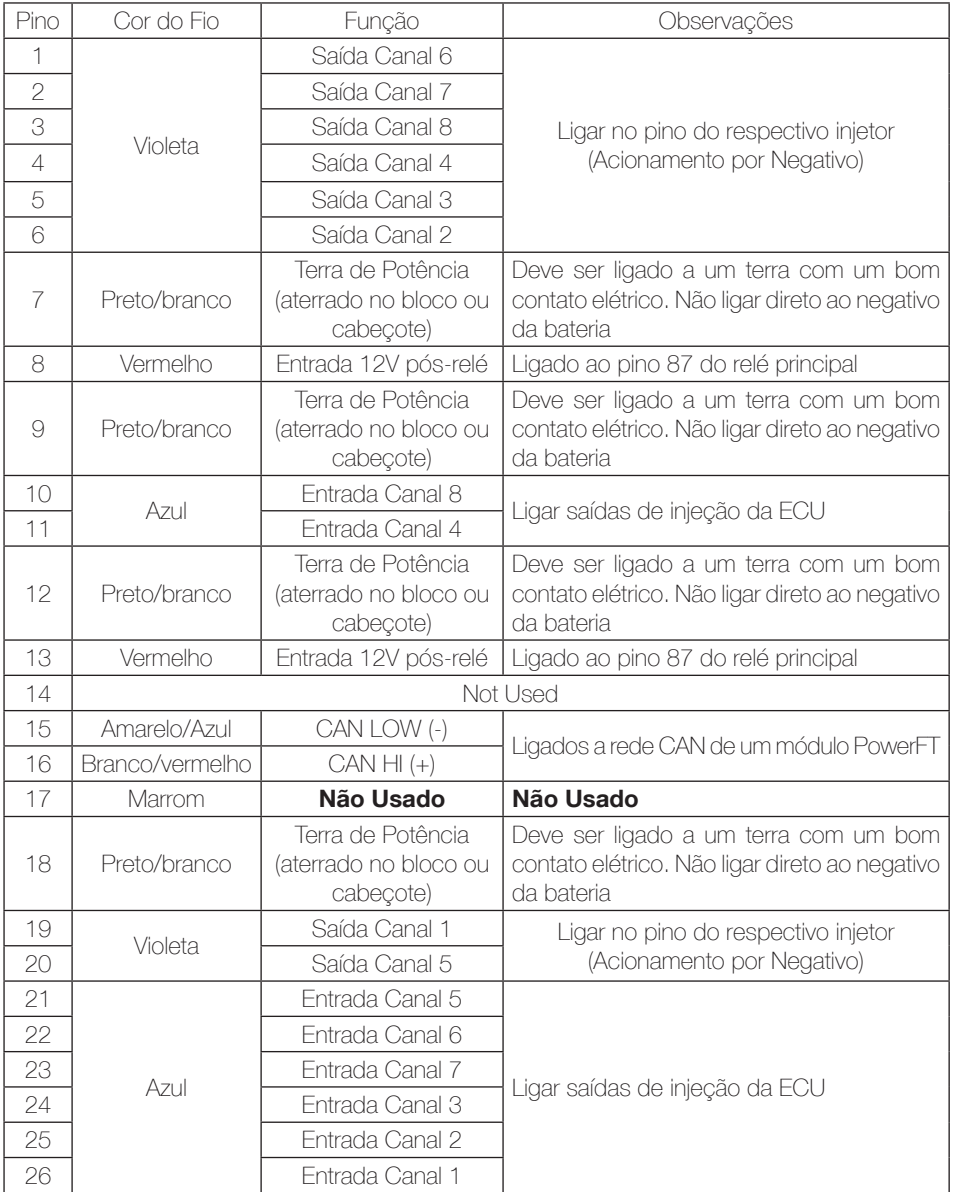

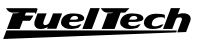

**PT**

# <span id="page-27-0"></span>6. Exemplos de ligação do Peak and Hold PRO Injector Driver

Os exemplos mostram algumas possibilidades de ligação, porém, quando necessário, pode-se deixar um canal desligado sem prejuízo dos demais.

#### **PT** 6.1 Diagrama para 4 injetores

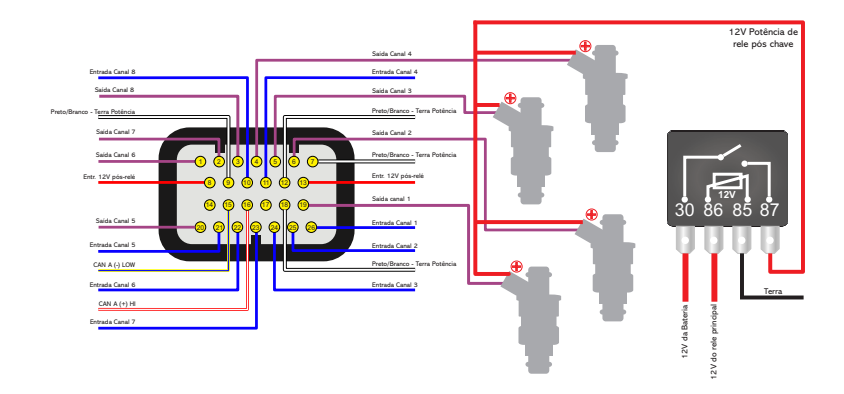

### 6.2 Diagrama para 8 injetores

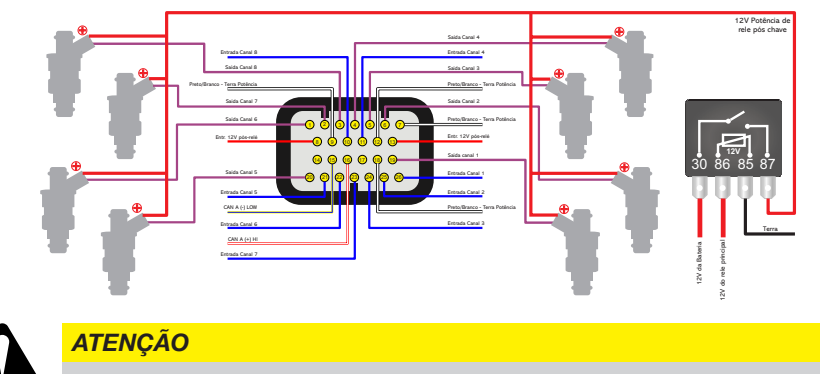

A ligação 12V dos pinos 8 e 13 deve ser feita em um relé separado dos injetores para o correto funcionamento do P&H Pro Injector Driver.

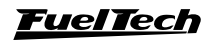

# <span id="page-28-0"></span>6.3 Tabela de Corrente para injetores

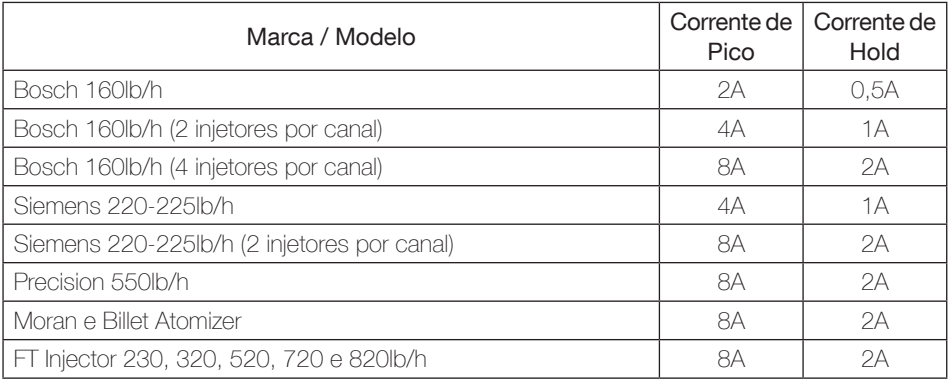

## 6.4 Cuidados ao substituir um Peak and Hold por um Peak and Hold PRO Injector Driver

Ao substituir um Peak and Hold por um Peak and Hold PRO Injector Driver, pequenas diferenças são esperadas nos mapas de combustível devido a diferenças de estratégias de controle entre os produtos, e por isso, recomenda-se atenção aos seguintes pontos:

- O tempo de injeção na condição de marcha lenta do motor precisará ser verificado.
- Ajuste se necessário os tempos de injeção em todo o mapa principal de combustível.

# 7. Configuração do Peak and Hold PRO Injector Driver

Para configurar o P&H PRO Injector Driver é necessário acessar o Software FTManager, na aba "Ferramentas" clique no ícone do produto (1).

Ao clicar no ícone abrirá uma opção de escolha de qual P&H PRO Injector Driver você quer configurar "Módulo A" ou "Módulo B" (2).

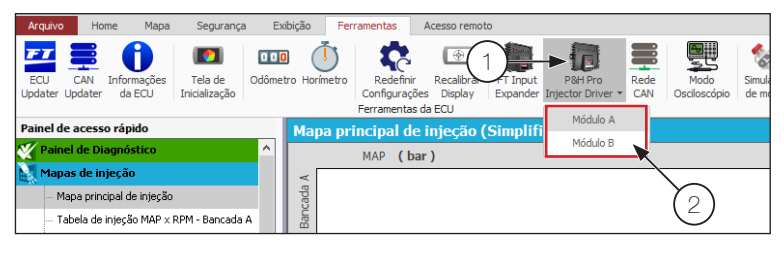

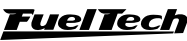

## <span id="page-29-0"></span>7.1 Identificação da tela de configuração

Configurações das saídas: define quais canais serão utilizados e também a corrente de Peak e de Hold.

Canal: Marque quais canais serão utilizados no módulo.

Atuação: Configura qual é o cilindro que esta configurado.

Modo: Ajusta o valor de Peak e do Hold e ainda pode ser customizado deste modo aos próximos dois campos serão ativados para definir os valores de Peak e de Hold.

# • Correntes máximas e minimas:

Corrente mínima / máxima de Peak: 2A / 12A Corrente mínima / máxima de Hold: 0.5A / 3A

- **Proteções de segurança:** ajusta qual será o nível de proteção do Peak and Hold PRO Injector Driver.
- Número de série: permite selecionar qual dos módulos configurado como A se quer mudar para B quando se clica no botão "alterar para módulo B".
- **Botões:** estes botões são utilizados para ler, gravar e redefinir as configurações na memória do Peak and Hold PRO Injector Driver.
- Informações: nestes campos são exibidos as versões de hardware e software assim como o numero serial do módulo.

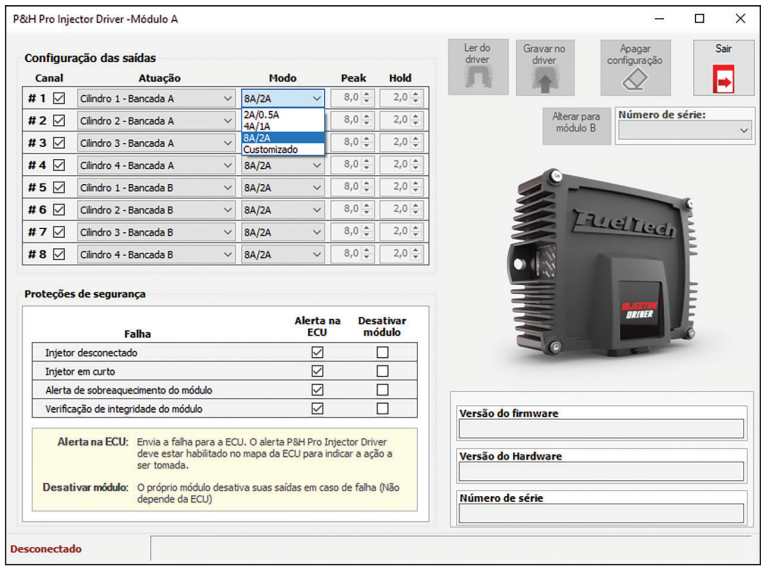

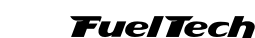

### <span id="page-30-0"></span>Configuração das saídas

Configure os canais do Peak and Hold PRO Injector Driver conforme as saídas de injeção configuradas no mapa.

É possível (porém não recomendado) também utilizar injetores de impedâncias diferentes, para ajustar basta mudar o valor de Peak e de Hold para cada canal.

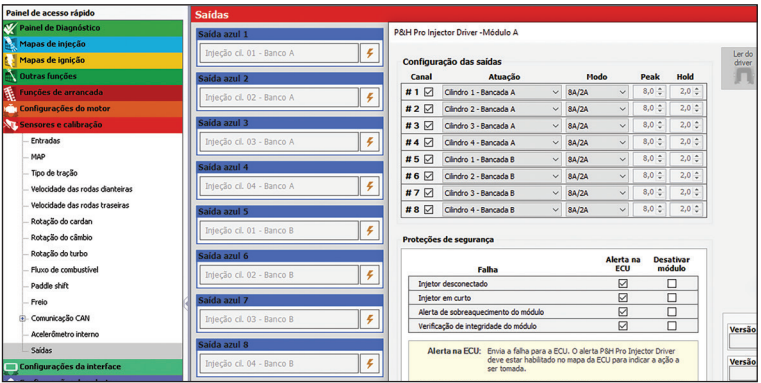

# 7.2 Proteções de segurança

A proteção do módulo permite criar alertas na tela da ECU ou ainda desativar o Peak and Hold PRO Injector Driver. É possível selecionar todos os alertas ou apenas um.

Alerta na ECU: Envia um alerta para ECU pela rede CAN. A ECU só tomará alguma ação (exibir na tela, modo de segurança ou desligar o motor) se estiver com o alerta ativado e configurado.

Desativar módulo: Desliga o módulo.

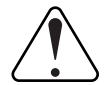

#### IMPORTANTE

Tenha cuidado ao selecionar a opção "desativar módulo", pois, quando a ECU detectar o erro, ela desligará o módulo Peak and Hold PRO Injector Driver, isso causará o desligamento do motor por corte do combustível.

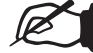

#### **NOTA**

Estas proteções são somente para o módulo Peak and Hold PRO Injector Driver

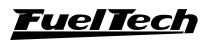

#### Injetor desconectado

Este alerta tem configurações especiais para a detecção de um injetor desconectado ou com defeito. Ao marcar este "check box" aparecerá uma nova aba de configuração, que é divida em duas partes.

**PT**

Tempo mínimo para detecção: Para a detecção do injetor desconectado o Peak and Hold Pro Injector Driver precisa da configuração de um tempo mínimo para detecção (tempo suficiente para atingir 25% da corrente de Peak). Esse tempo pode ser calculado automaticamente selecionado o modo "Automático".

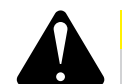

#### **ATENCÃO**

Para a execução da calibração automática é preciso que o motor entre em funcionamento e os injetores sob calibração pulsem com tempo de injeção longo suficiente para atingir 1/4 da corrente de pico configurada.

Ao trocar um injetor ou mudar a configuração de corrente é necessário fazer esta calibração novamente clicando sobre o botão "Recalibrar".

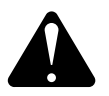

#### **ATENÇÃO**

a recalibração só irá ocorrer quando o motor entrar em funcionamento e os injetores pulsarem tempo suficiente para atingir ¼ da corrente de pico configurada.

Passo a passo:

- 1. Clique em calibrar (ou recalibrar);
- 2. Funcione o motor, garanta que os injetores pulsaram;
- 3. Selecione Ler do Driver e então será mostrado o tempo de detecção;

Há também um modo manual onde o preparador define o tempo em milisegundos para este parâmetro.

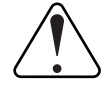

#### IMPORTANTE

O tempo no modo manual deve ser obrigatoriamente maior que o tempo necessário para atingir 25% da corrente de Peak. Caso contrário poderá ocorrer falsas deteccções de injetor desconectado

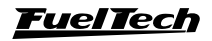

Na barra de status mostrará se o injetor foi calibrado corretamente.

Caso a barra de status indique "Erro" poderá ser tentada uma nova calibração clicando no botão "Recalibrar". Ao clicar nesse botão todas as saídas configuradas como modo "Automático" serão recalibradas.

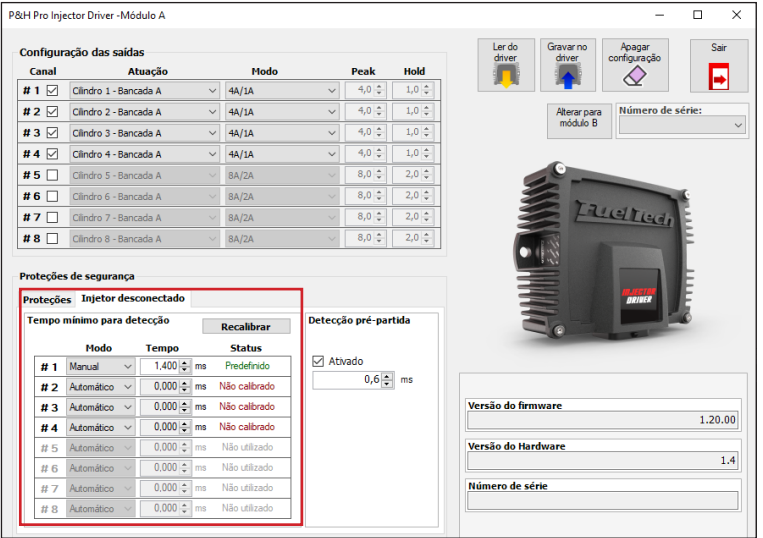

Detecção pré-partida: Esta opção pode ser usada quando o tempo minimo para a detecção do injetor for igual ou maior que o tempo do mapa em condição de marcha lenta. O teste é executado toda a vez que o módulo for ligado antes do primeiro pulso de injeção.

Se a partida do motor for feita antes do teste terminar a mensagem de "Teste" de injetores não executado" será exibida na tela da ECU.

O teste é recomendado somente em casos onde o teste automático não atende.

Para ativar marque o "check box" Ativado e defina o tempo em milisegundos do teste.

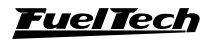

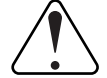

#### IMPORTANTE

Este tempo é o tamanho do pulso que o P&H PRO Injector Driver aplicará no injetor, portanto deverá ser o menor possível a fim de evitar a abertura do injetor e por consequência a injeção do combustível com o motor desligado

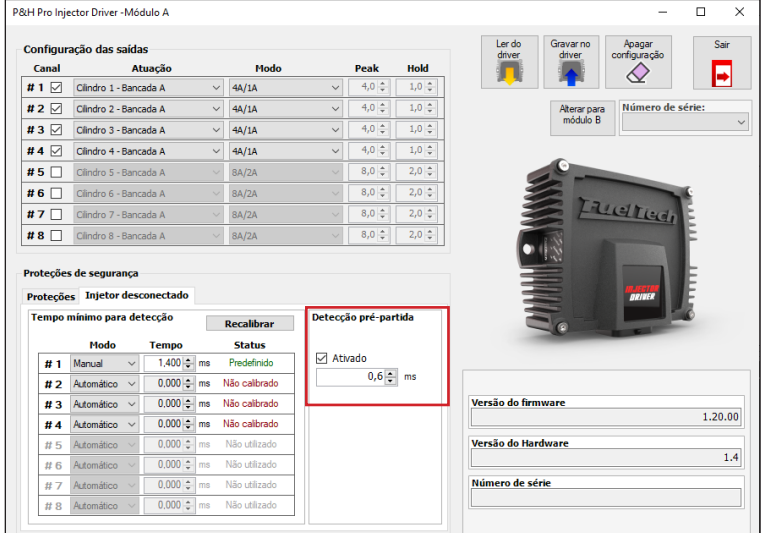

## 7.3 Proteções no FTManager

Após configurar as proteções do módulo Peak and Hold PRO Injector Driver é recomendado ajustar também a proteção para os módulos da linha PowerFT (FT450, FT500, FT550 e FT600).

- Acesse o Software FTManager abra o mapa do módulo.
- No menu lateral clique em "Configurações dos alertas".
- Ajuste o alerta do P&H PRO Injector Driver.

O alerta tem a mesma configuração de somente aviso, alerta na tela e desligar o módulo.

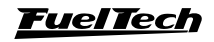

<span id="page-34-0"></span>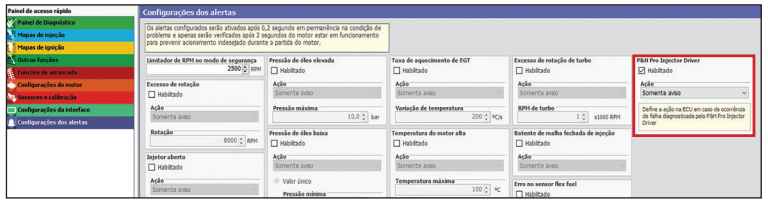

# 7.4 Informações do Eventos de Status

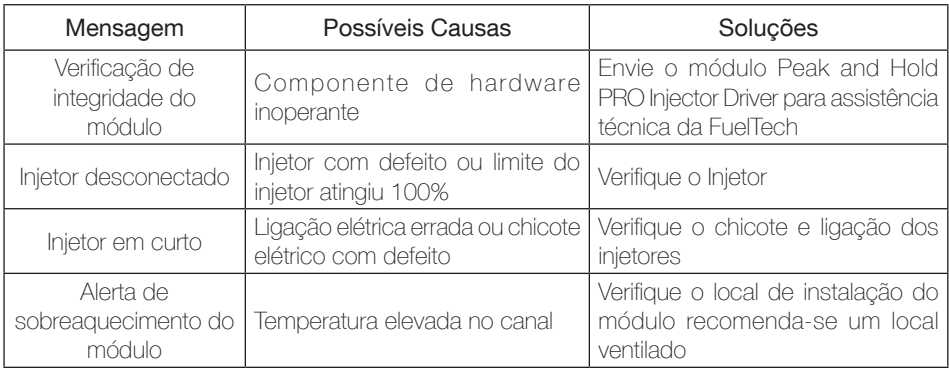

## 7.5 Canais do Datalogger

O Peak and Hold PRO Injector Driver conta com vários canais de datalogger para monitoramento de diversos parâmetros do módulo.

P&H PRO A - Bateria: mostra a tensão de alimentação do módulo.

P&H PRO A - Temp interna 1 e 2: registra a temperatura das placas de processamento do módulo.

P&H PRO - Tempo até Peak (Cil X / A): registra o tempo até o injetor atingir o estado de Pico para cada injetor. Caso a corrente não atinja o valor configurado como Peak, o tempo registrado será -1 (indicado como ---).

Se possuir mais de um Peak and Hold PRO Injector Driver na mesma instalação os canais do datalogger serão duplicados com a diferença de A e B.

Injetores de alta impedância conectados no Peak and Hold Pro podem não atingir o pico de corrente configurado durante o funcionamento, desta forma o diagnóstico de tempo até pico apresentará resultado -1 (indicado como - - -)

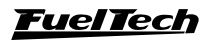

# <span id="page-35-0"></span>8. Atualização de Firmware

Esta função possibilita executar uma atualização de Firmware quando disponível para os módulos ligados na Rede CAN da FuelTech. Para verificar se há atualizações disponíveis execute o procedimento listado a seguir:

- Abra o Software FTManager;
- Acesse o menu "Ferramentas" e clique sobre o ícone "CAN Updater" (1);
- Selecione o produto que deseja atualizar e clique sobre o botão "Atualizar" (2).
- Esta tela mostrará as informações de versão e serial do módulo selecionado.
- Aguarde a Atualização terminar, desconecte o cabo USB.
- Ligue a chave e verifique se a atualização ocorreu normalmente.

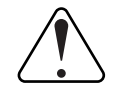

#### IMPORTANTE

Não execute o procedimento de atualização com o motor ligado.

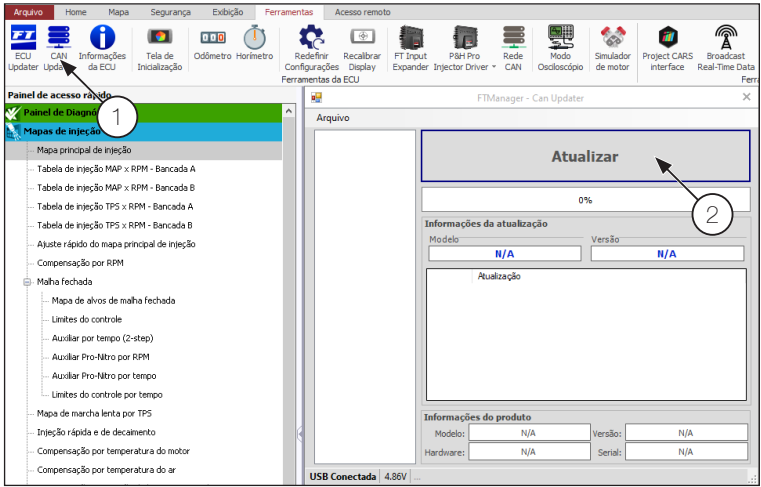

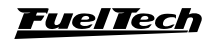

# <span id="page-36-0"></span>9. Protocolo FTCAN 2.0

O Peak and Hold PRO Injector Driver possui um diagnóstico avançado de funcionamento, falhas e problemas, que ajudam e muito a diagnosticar e acompanhar o funcionamento do módulo.

Quando utilizado em conjunto com as ECUS da série PowerFT da FuelTech (FT450 ou superior), esta programação já se encontra feita na sua ECU e não é necessário qualquer programação adicional para receber todas estas informações, porem quando utilizado o Peak and Hold PRO Injector Driver em conjunto com outra ECU ou um sistema de aquisição de dados que possua porta de comunicação CAN e possa ser programada, é possível ter acesso a todos esses dados de forma a utilizar por completo os benefícios do Peak and Hold Injector Driver.

Esta disponível em nosso site o documento completo para a configuração da Rede CAN. Para isso acesse o link [https://fueltech.com.br/pages/manuais](https://fueltech.com.br/pages/manuais-portugues)[portugues](https://fueltech.com.br/pages/manuais-portugues) e baixe o manual Protocolo FTCAN 2.0

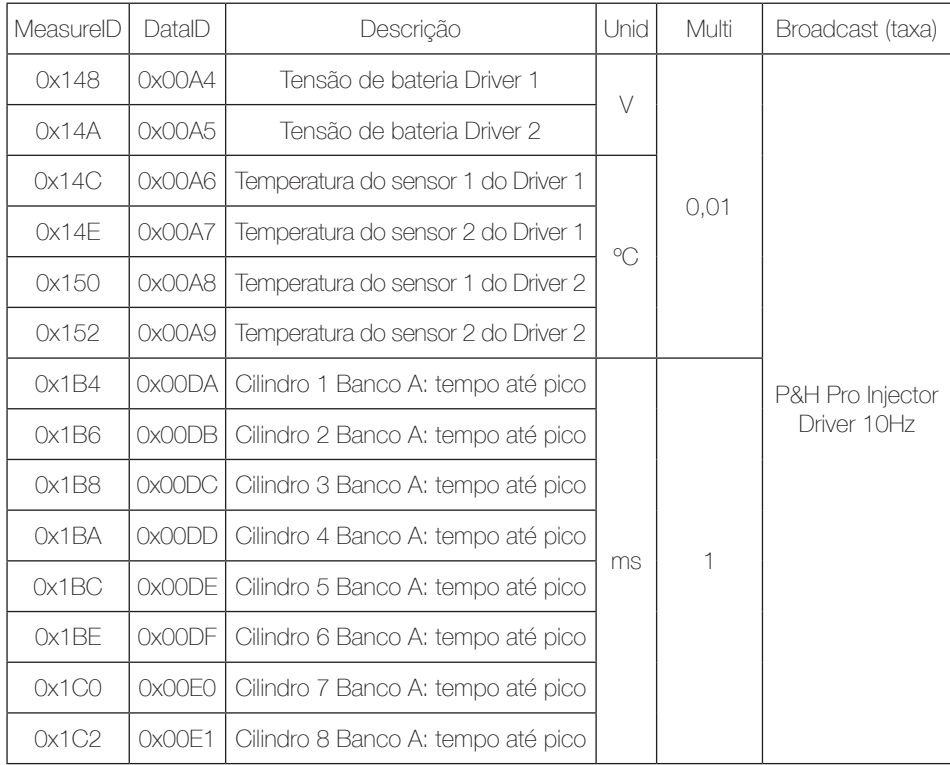

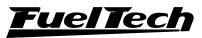

19

# Peak and Hold PRO Injector Driver

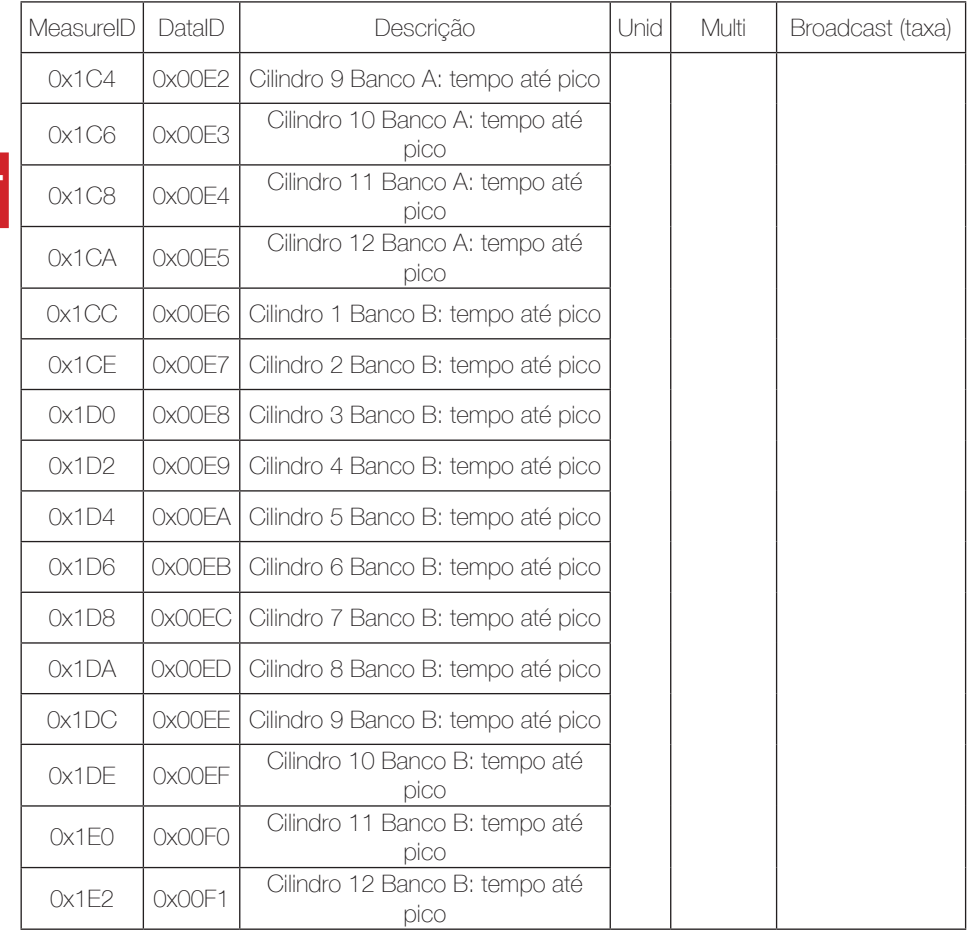

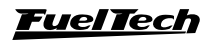

# 1. Indice

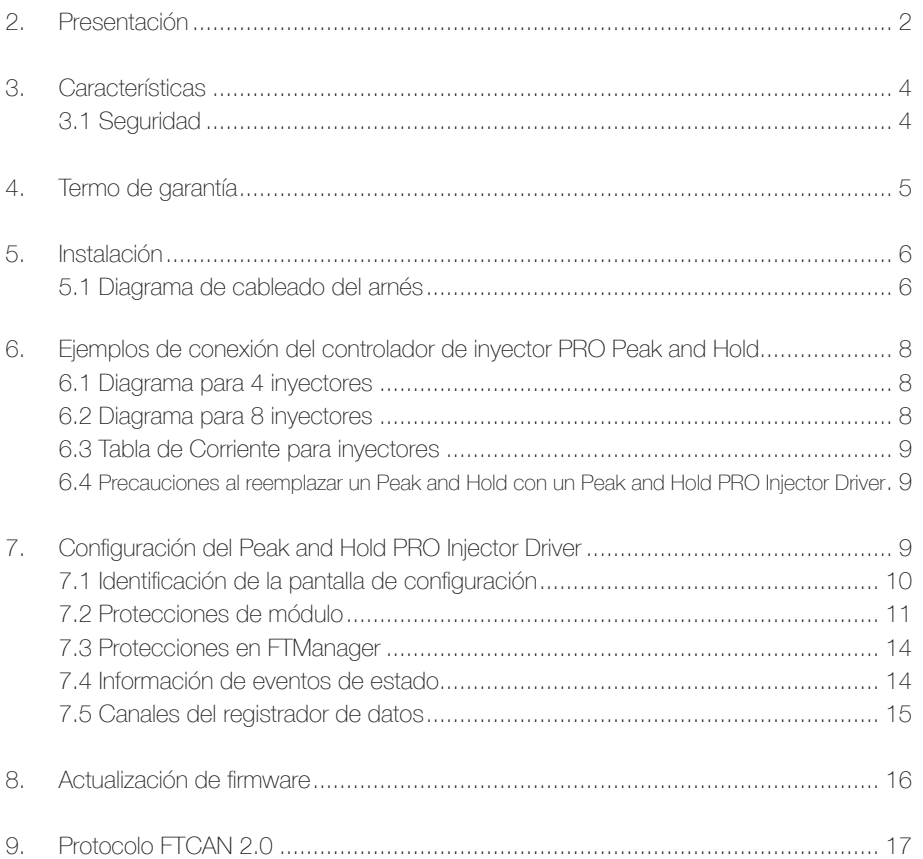

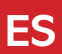

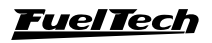

# <span id="page-39-0"></span>2. Presentación

El Peak and Hold PRO Injector Driver es un módulo de control de corriente avanzado diseñado para impulsar inyectores de baja impedancia. Tiene 8 canales de inyector, un conector automotriz de 26 vías y varios niveles de protección del motor en caso de que falle un inyector.

En general, los inyectores de competición y / o de alto caudal utilizan devanados internos de baja impedancia (con una resistencia inferior a 7 ohmios). Esto les permite tener un tiempo de respuesta mucho más corto que un inyector de alta impedancia, por ejemplo (resistencia superior a 7 ohmios). Estos devanados con menor impedancia implican una mayor corriente de conducción y requieren un control de la corriente de apertura y la corriente nominal (corriente máxima y corriente de retención), de lo contrario, el inyector puede calentarse y quemarse rápidamente.

Con el control del Peak and Hold PRO Injector Driver es posible aplicar una corriente inicial superior para permitir la apertura rápida del inyector (corriente "peak") y, luego, reducir la corriente a un valor que, en general, corresponda a ¼ de la corriente inicial (corriente de "Hold"). Con esto, se reduce el tiempo muerto del inyector - Deadtime - (tiempo entre que el inyector recibe el estímulo eléctrico y comienza efectivamente a inyectar combustible).

Este equipo tiene un control de corriente preciso y no sufre cambios de control de corriente por variaciones de voltaje de la batería, lo que garantiza un perfecto control en cualquier situación o anomalía en el sistema eléctrico del vehículo.

En el Peak and Hold PRO Injector Driver las corrientes de pico y retención son totalmente configurables, e incluso pueden ser las mismas.

El Peak and Hold PRO Injector Driver se puede activar mediante cualquier módulo de inyección, incluidos los originales.

#### Este control es necesario por varias razones:

Aplicando la máxima potencia durante la apertura de la boquilla del inyector, es posible reducir su tiempo muerto, mejorando la velocidad de respuesta y garantizando la linealidad de todo el conjunto de inyectores.

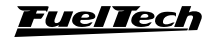

Es necesario limitar la corriente nominal a un valor de ¼ de la corriente de apertura para evitar que la bobina del inyector se queme por exceso de potencia, reduciendo su calentamiento y prolongando su vida útil.

Limitar la corriente nominal también es muy importante al cerrar el inyector, ya que cuanto menos energía se almacena en la bobina de la boquilla, menor es el tiempo necesario para que el solenoide se cierre mecánicamente.

Con esto, se logra una linealidad de inyección de combustible incluso si el inyector ya está funcionando al 70%, 80% de su capacidad, donde en este momento tiene muy poco tiempo para abrir y cerrar.

Cuando la bobina está sobrecargada, provocada, por ejemplo, por no controlar la corriente de "retención" o cuando este control simplemente no existe, el inyector, mucho antes de alcanzar el 100% de su apertura, se "cierra con llave", perdiendo la capacidad total de operar por encima del 70% del rango de apertura.

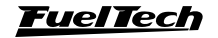

# <span id="page-41-0"></span>3. Características

#### Dimensiones:

- Ancho: 90 mm
- Profundidad: 45 mm
- Altura: 115 mm
- Distância entre furos: 104,5 mm
- Material: aluminio anodizado y plástico.

#### Características electricas:

- 8 entradas de señal
- 8 salidas de control de inyector
- Peak and Hold con corriente totalmente configurable a través del software FTManager (Configuración de la corriente en la fabrica 8A/2A)
- Energía de: 9V a 30V
- Comunicación CAN con la línea PowerFT
- Conector automotriz de 26 vías

### 3.1 Seguridad

Cuando el controlador del inyector Peak and Hold PRO está en funcionamiento, su superficie puede alcanzar altas temperaturas. Evite tocarlo con riesgo de quemaduras.

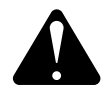

#### **ATENCIÓN**

Se recomienda que la instalación de los módulos sea en un lugar ventilado.

**ES**

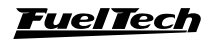

# <span id="page-42-0"></span>4. Termo de garantía

El uso de este equipo implica la total conformidad con los términos descritos en este manual y exime al fabricante de cualquier responsabilidad por el uso incorrecto del producto.

Lea todo el manual del producto antes de comenzar la instalación.

Este producto debe ser instalado y ajustado únicamente por talleres especializados o personas calificadas que tengan experiencia en el ajuste y preparación del motor.

Antes de iniciar cualquier instalación eléctrica, desconecte la batería.

El incumplimiento de cualquiera de las advertencias y precauciones descritas en este manual puede causar daños al motor y anular la garantía de este producto. El ajuste incorrecto del producto puede dañar el motor.

Este equipo no está certificado para su uso en aviones o similar, por lo que no está diseñado para este propósito.

En algunos países que realizan inspecciones anuales de vehículos, no se permiten modificaciones al sistema de inyección original. Descúbrelo antes de la instalación.

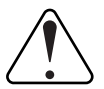

#### Avisos Importantes para a correta instalação:

- Siempre corte cualquier cable sobrante - NUNCA enrolle la pieza restante, ya que se convierte en una antena que captura interferencias y puede causar un mal funcionamiento del equipo.

- Los cables negros / blancos DEBEN conectarse directamente al bloque del motor o al cabezal. Esto evita muchos problemas de interferencia.

- Para evitar posibles daños en el módulo, instale las 2 cojines que vienen con el producto.

#### Garantía limitada

La garantía de este producto es de un año a partir de la fecha de compra y cubre únicamente los defectos de fabricación.

Los defectos y daños causados por un uso incorrecto del producto no están cubiertos por la garantía.

La violación del Sello implica la pérdida de la Garantía del Producto y también el derecho a las actualizaciones disponibles.

Versión del manual 1.5 - Abril/2024

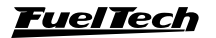

# <span id="page-43-0"></span>5. Instalación

La instalación debe realizarse con el arnés desconectado del módulo y con la batería desconectada del vehículo. Es muy importante que el arnés sea lo más pequeño posible y siempre que sobra algún cable se debe cortar la pieza sobrante. Nunca enrolle ningún de los cables sobrante. Esta precaución evita problemas de interferencia comunes a cualquier equipo electrónico.

El arnés eléctrico debe protegerse del contacto con partes afiladas de la carrocería que podrían dañar algún cable y provocar un cortocircuito. Preste especial atención al pasar por los agujeros, colocando siempre gomas u otras protecciones. En el compartimiento del motor, coloque los cables donde no reciban un calor excesivo y no obstruyan las partes móviles del motor. Intente siempre utilizar tapas de plástico en los arneses.

# 5.1 Diagrama de cableado del arnés

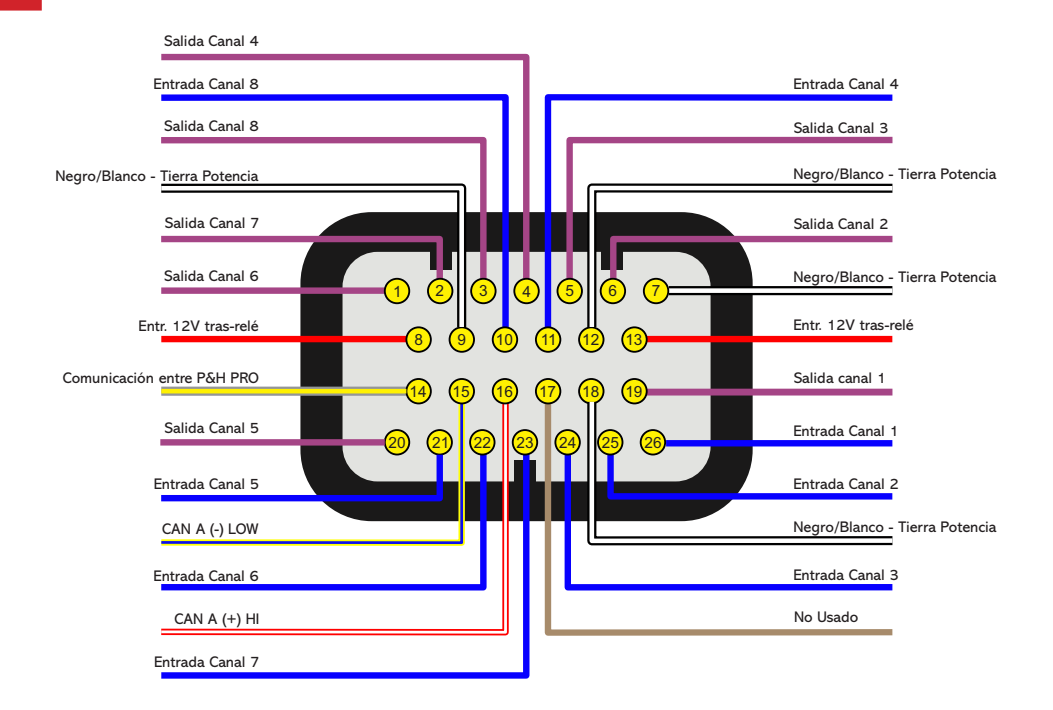

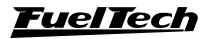

**ES**

# Tabla descriptiva

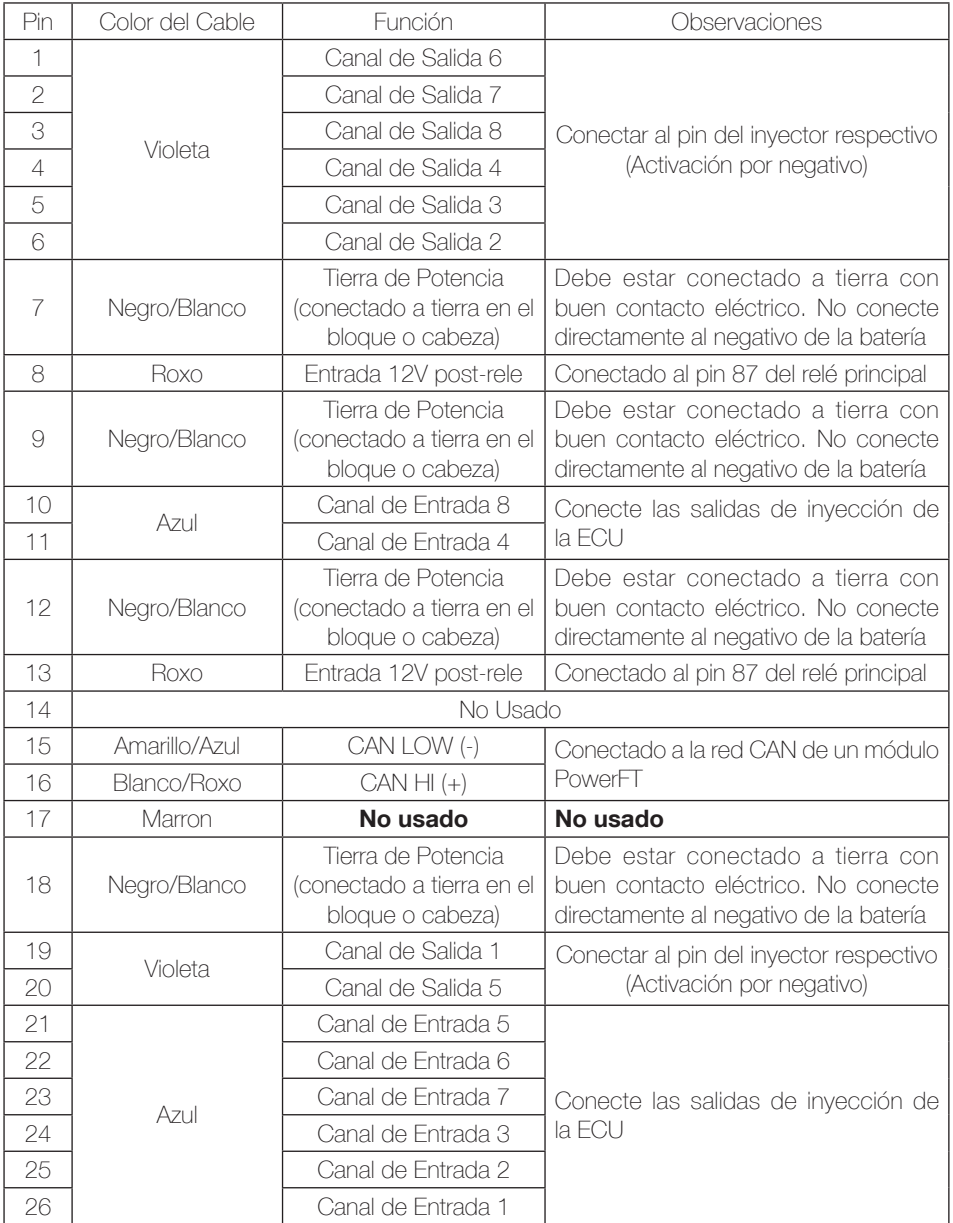

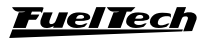

# <span id="page-45-0"></span>6. Ejemplos de conexión del controlador de inyector PRO Peak and Hold

Los ejemplos muestran algunas posibilidades de conexión, sin embargo, cuando sea necesario, un canal puede dejarse apagado sin dañar los demás.

# 6.1 Diagrama para 4 inyectores

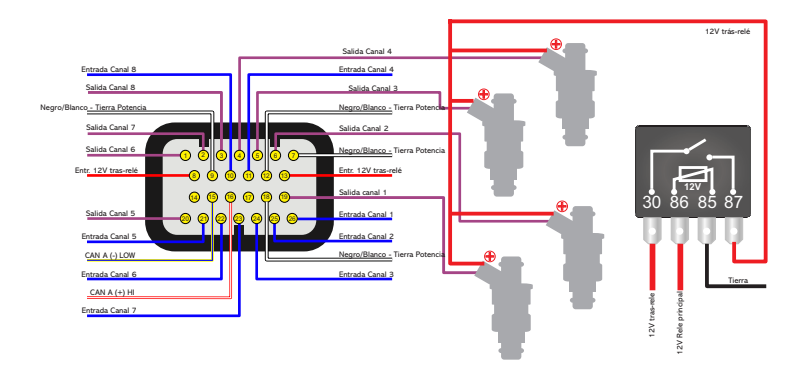

# 6.2 Diagrama para 8 inyectores

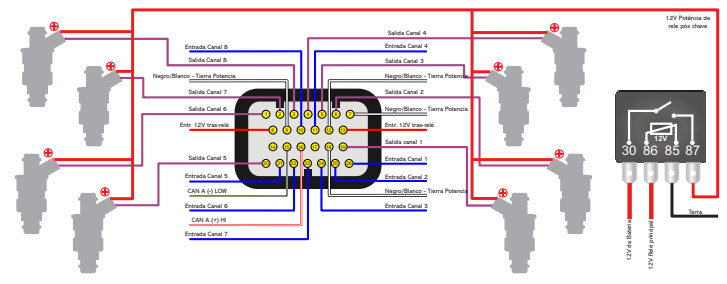

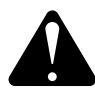

#### **ATENCIÓN**

La conexión 12V de los pines 8 y 13 debe realizarse a través de un relé separado de los inyectores para el correcto funcionamiento del Driver Inyector P&H Pro.

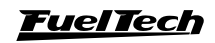

# <span id="page-46-0"></span>6.3 Tabla de Corriente para inyectores

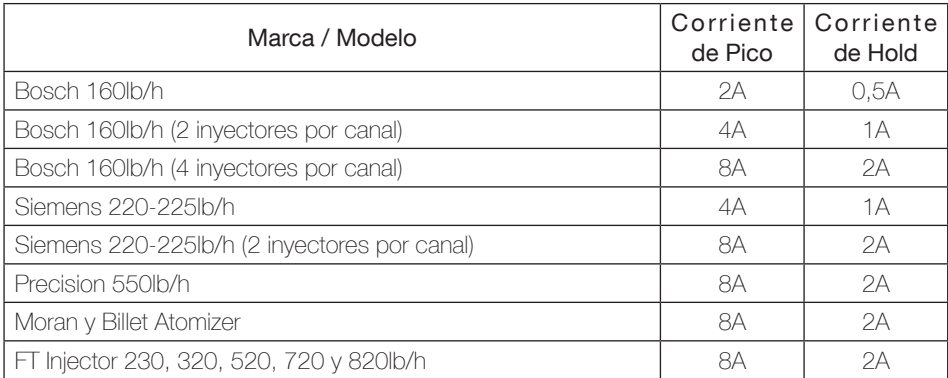

# 6.4 Precauciones al reemplazar un Peak and Hold con un Peak and Hold PRO Injector Driver

Al reemplazar un Peak and Hold con un Peak and Hold PRO Injector Driver, se esperan pequeñas diferencias en los mapas de combustible debido a diferencias en las estrategias de control entre los productos, por lo que se recomienda prestar atención a los siguientes puntos:

- Será necesario comprobar el tiempo de inyección con el motor en ralentí.
- Si es necesario, ajuste los tiempos de inyección en todo el mapa principal de combustible.

# 7. Configuración del Peak and Hold PRO Injector Driver

Para configurar el P&H PRO Injector Driver es necesario acceder al Software FTManager, en la pestaña "Herramientas" haga clic en el ícono del producto (1). Al hacer clic en el icono, se abrirá una opción para elegir qué P&H PRO Injector Driver desea configurar como "Módulo A" o "Módulo B" (2).

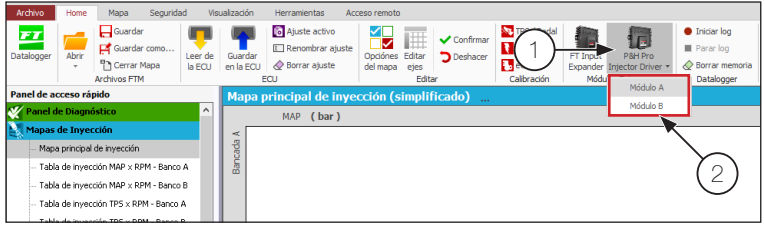

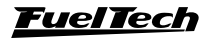

# <span id="page-47-0"></span>7.1 Identificación de la pantalla de configuración

**Configuración de salida:** define qué canales se utilizarán y también la corriente de Peak y Hold.

Canal: Marque los canales que se utilizarán en el módulo.

Actuación: Configura qué cilindro esta configurado.

Ajuste: Ajusta el valor de Peak y Hold y aún se puede personanizar de esta manera, los dos campos siguientes se activarán para establecer los valores de Peak y Hold.

• Corrientes máximas y mínimas:

Corriente pico mínima / máxima: 2A / 12A Corriente de retención mínima / máxima: 0.5A / 3A

- **Protecciones de seguridad:** ajusta el nivel de protección del módulo.
- Numero de Serie: le permite seleccionar cuál de los módulos configurados como A desea cambiar a B cuando hace clic en el botón "cambiar a módulo B".
- **Botones:** estos botones se utilizan para leer, escribir y restablecer la configuración en la memoria del Peak and Hold PRO Injector Driver.
- **Información:** estos campos muestran las versiones de hardware y software, así como el número de serie del módulo.

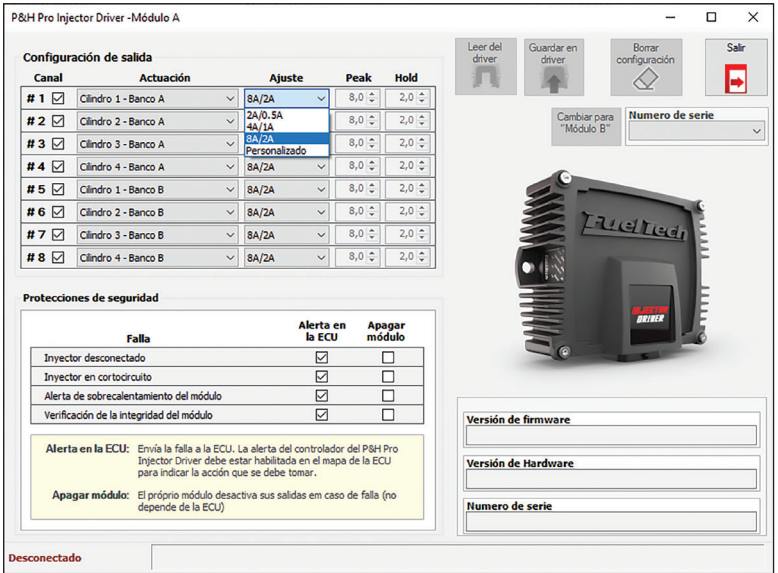

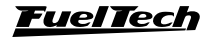

### <span id="page-48-0"></span>Configuración de salida

Configure los canales del Peak and Hold PRO Injector Driver de acuerdo con las salidas de inyección configuradas en el mapa.

Es posible (pero no recomendable) utilizar también inyectores con diferentes impedancias, para ajustarlo basta con cambiar los valores Peak y Hold para cada canal.

# 7.2 Protecciones de módulo

La protección del módulole permite crear alertas en la pantalla de la ECUo incluso deshabilitar el Peak and Hold PRO Injector Dirver: Puede seleccionar todas las alertas o solo una.

Alerta en FCU: envía una alerta a la FCU a través de la red CAN.La ECU solo realizará cualquier acción (mostrar en la pantalla, modo seguro o apagar el motor) si tiene la alerta activada y configurada.

Apagar módulo: apaga el módulo.

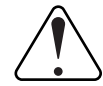

#### IMPORTANTE

Tenga cuidado al seleccionar la opción "apagar módulo", porque cuando la ECU detecta el error, apagará el módulo Peak and Hold PRO Injector Driver, esto hará que el motor se apague debido a un corte de combustible.

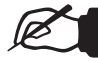

# **NOTA**

Estas protecciones son solo para el módulo Peak and Hold PRO Injector Driver

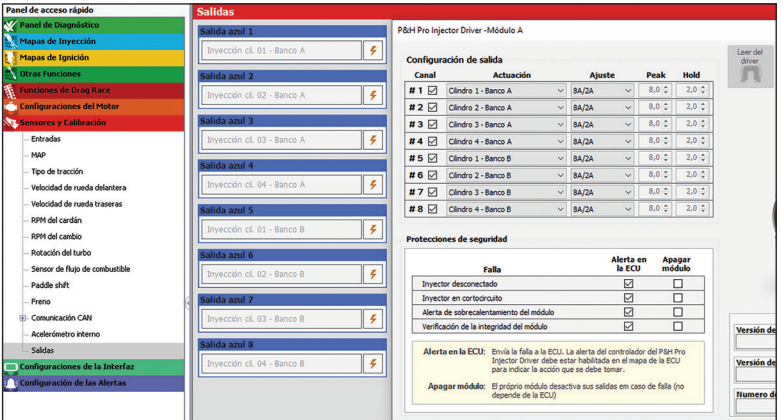

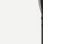

**ES**

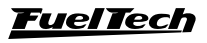

#### Inyector desconectado

Esta alerta tiene configuraciones especiales para detectar un inyector desconectado o defectuoso. Al marcar esta "check box" aparecerá una nueva pestaña de configuración, que se divide en dos partes.

Tiempo mínimo para la detección: para la detección del inyector desconectado, el controlador Peak and Hold PRO Injector Driver necesita la configuración de un tiempo mínimo de detección (tiempo suficiente para alcanzar el 25% de la corriente pico).

Este tiempo se puede calcular automáticamente seleccionando el modo "Automático".

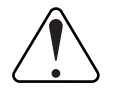

#### **IMPORTANTE**

Para realizar la calibración automática el motor debe estar partido y los inyectores em calibración deben pulsar con un tiempo de inyección lo suficientemente largo para alcanzar ¼ de la corriente de pico configurada.

Al cambiar un inyector o cambiar la configuración actual, es necesario realizar esta calibración nuevamente haciendo clic en el botón "Recalibrar".

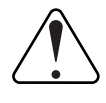

#### IMPORTANTE

la recalibración solo ocurrirá con el motor parido y los inyectores em calibración deben pulsar con un tiempo de inyección lo suficientemente largo para alcanzar ¼ de la corriente de pico configurada.

Paso a passo:

- 1. Clic em calibrar (o recalibrar);
- 2. Prende el motor y asegúrese de que los inyectores emitan pulsos;
- 3. Seleccione Leer del Driver y luego se mostrará el tiempo de detección;

También hay un modo manual donde el preparador establece el tiempo en milisegundos para este parámetro.

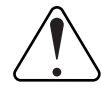

### IMPORTANTE

El tiempo en modo manual debe ser necesariamente mayor que el tiempo necesario para alcanzar el 25% de la corriente de pico. De lo contrario, pueden producirse falsas detecciones de inyectores desconectados.

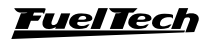

La barra de Status mostrará si el inyector se ha calibrado correctamente. Si la barra de status indica "Error", se puede intentar una nueva calibración haciendo clic en el botón "Recalibrar". Al hacer clic en este botón, todas las salidas configuradas como modo "Automático" serán recalibradas.

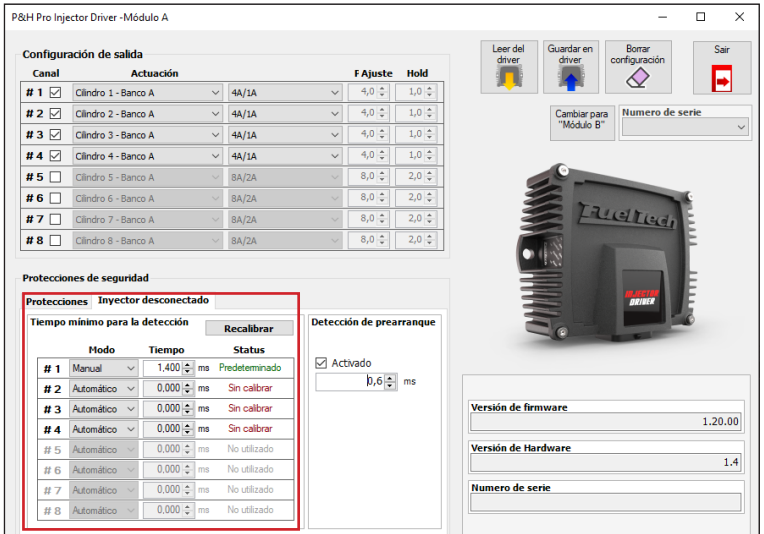

Detección de pré-arranque: esta opción se puede utilizar cuando el tiempo mínimo para la detección del inyector es igual o mayor que el tiempo del mapa en estado inactivo. La prueba se realiza cada vez que se enciende el módulo antes del primer pulso de inyección.

Si se arranca el motor antes de que finalice la prueba, aparecerá el mensaje "Prueba de inyectores no funciona" en la pantalla de la ECU.

La prueba se recomienda solo en los casos en que la prueba automática no se cumple.

Para activar, marque el "check box" Activado y defina el tiempo de prueba en milisegundos.

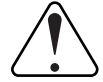

#### IMPORTANTE

Este tiempo es el tamaño de pulso que el P&H PRO Injector Driver aplicará al inyector, por lo que debe ser lo más pequeño posible para evitar abrir el inyector y, en consecuencia, inyectar combustible con el motor apagado.

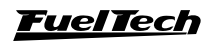

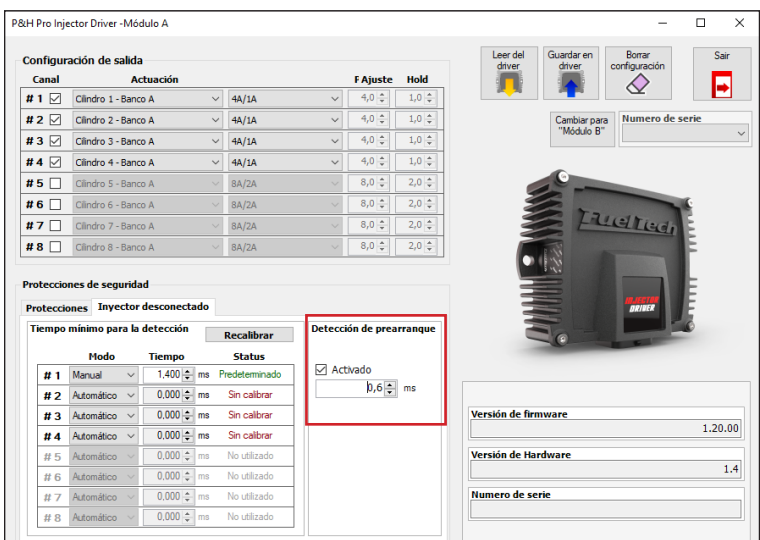

# 7.3 Protecciones en FTManager

Luego de configurar las protecciones del módulo Peak and Hold PRO Injector Driver, se recomienda ajustar también la protección para los módulos de la línea PowerFT (FT450, FT500, FT550 y FT600).

- Acceda al software FTManager y abra el mapa del módulo.
- En el menú lateral, haga clic en "Configuración de alertas".
- Ajuste el alerta del controlador P&H PRO Injector Driver.

El alerta tienen la misma configuración que solo advertencia, alerta en pantalla y apagado del módulo.

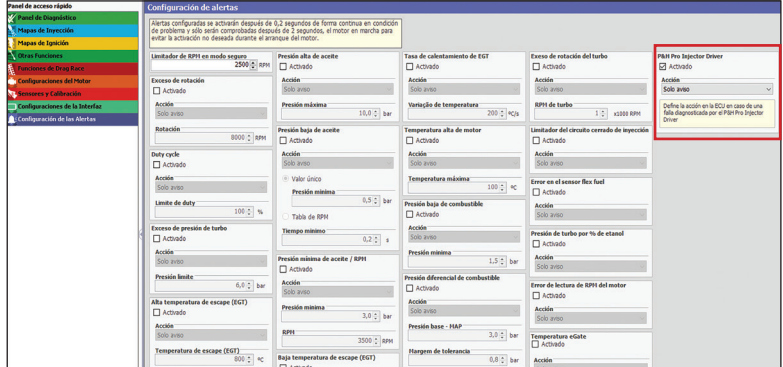

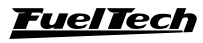

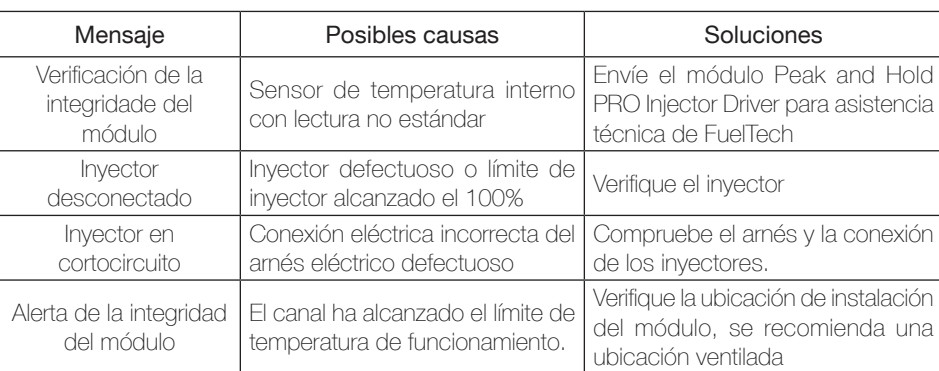

# <span id="page-52-0"></span>7.4 Información de eventos de estado

### 7.5 Canales del registrador de datos

El Peak and Hold PRO Injector Driver tiene varios canales de Datalogger para monitorear varios parámetros del módulo.

P&H PRO A - Batería: muestra la tensión de alimentación del módulo.

P&H PRO A - Temperatura interna 1 y 2: registra la temperatura de las placas de procesamiento del módulo.

P&H PRO A - Tiempo para Peak (Cil X / A): registra el tiempo hasta que el inyector alcanza el estado Peak para cada inyector. Si la corriente no alcanza el valor configurado como Pico, el tiempo registrado será -1 (indicado como ---).

Si tiene más de un Peak and Hold PRO Injector Driver en la misma instalación, los canales del registrador de datos se duplicarán con la diferencia de A y B.

Es posible que los inyectores de alta impedancia conectados al Peak and Hold Pro no alcancen la corriente máxima configurada durante el funcionamiento, por lo que el diagnóstico de tiempo para el pico dará un resultado de -1 (indicado como - - -).

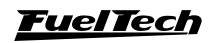

# <span id="page-53-0"></span>8. Actualización de firmware

Esta función permite realizar una actualización de firmware cuando esté disponible para los módulos conectados a la red CAN de FuelTech.

Para comprobar las actualizaciones disponibles, realice el procedimiento que se indica a continuación:

- Abra el software FTManager;
- Acceda al menú "Herramientas" y haga clic en el icono "CAN Updater"  $(1);$
- Seleccione el producto que desea actualizar y haga clic en el botón "Actualizar" (2).
- Esta pantalla mostrará la versión y la información de serie del módulo seleccionado.
- Espere a que finalice la actualización, desconecte el cable USB.
- Encienda el interruptor y verifique si la actualización se realizó con normalidad.

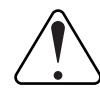

#### IMPORTANTE

No realice el procedimiento de actualización con el motor en marcha.

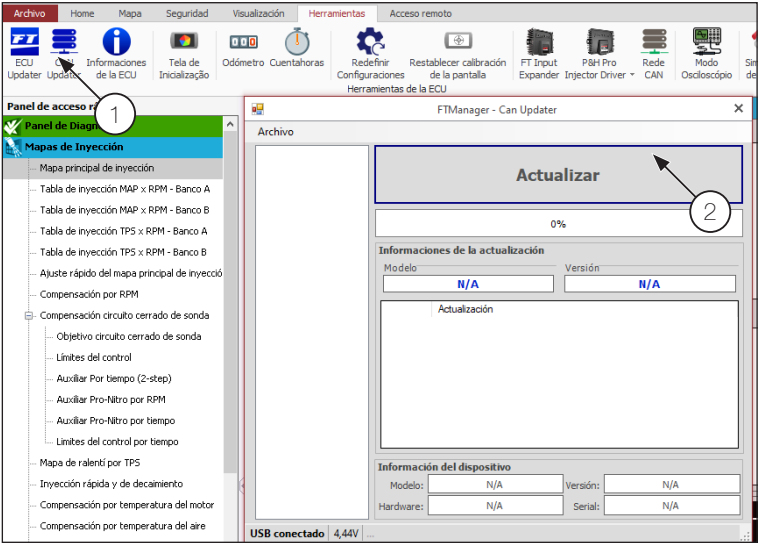

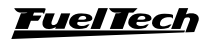

# <span id="page-54-0"></span>9. Protocolo FTCAN 2.0

El Peak and Hold PRO Injector Driver tiene un diagnóstico avanzado de funcionamiento, fallas y problemas, que ayudan mucho a diagnosticar y monitorear el funcionamiento del módulo.

Cuando se usa junto con las ECUs de la serie PowerFT de FuelTech (FT450 o superior), esta programación ya esta realizada en su ECU y no es necesaria ninguna programación adicional para recibir toda esta información, sin embargo cando se usa el Peak and Hold PRO Injector Driver junto con otra ECU o un sistema de aquisición de datos que tiene un puerto de comunicación CAN y se puede programar, es posible tener acceso a todos estos datos para aprovechar al máximo los beneficios del Peak and Hold Injector Driver.

El documento completo para configurar la Red CAN está disponibleen nuestro sitio. Para ello acceda al link [https://fueltech.com.br/pages/manuais-](https://fueltech.com.br/pages/manuais-portugues)Espanhol e descargue el manual Protocolo FTCAN 2.0

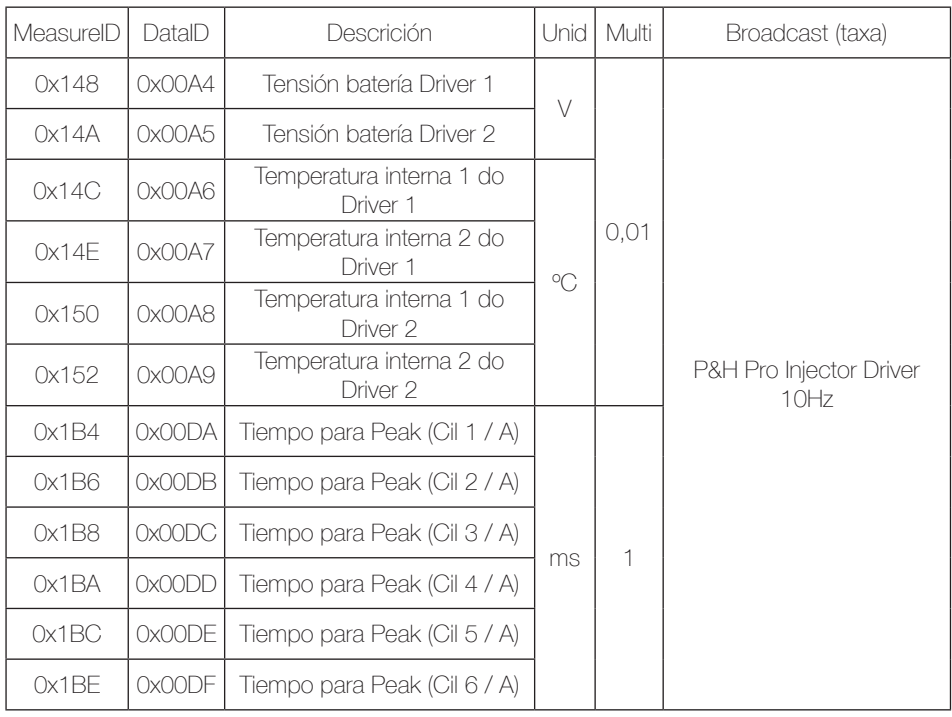

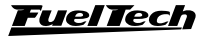

# Peak and Hold PRO Injector Driver

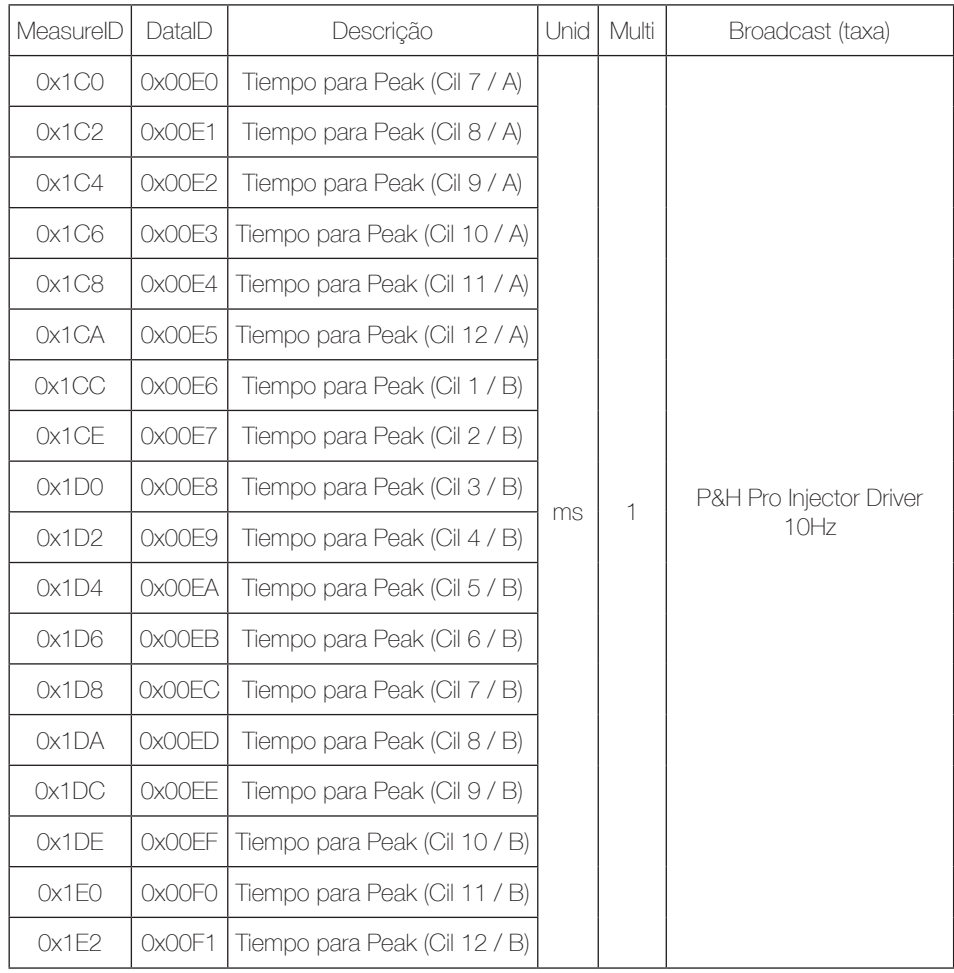

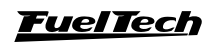

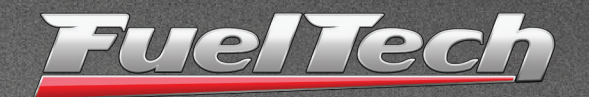

# USA

Peak and Hold PRO Injector Driver

455 Wilbanks Dr. Ball Ground, GA, 30107, USA

Phone: +1 678-493-3835

E-mail: info@FuelTech.net www.FuelTech.net

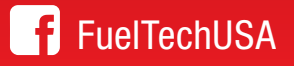

# BRASIL

Av. das Indústrias, 864, Anchieta Porto Alegre, RS, Brasil CEP 90200-290

Fone: +55 (51) 3019 0500

E-mail: sac@FuelTech.com.br www.FuelTech.com.br

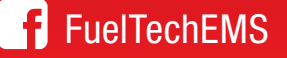